### **FAKULTA MECHATRONIKY, INFORMATIKY A MEZIOBOROVÝCH**  STUDIÍ TUL

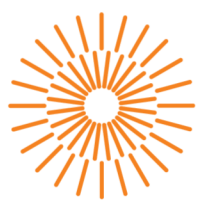

### **Bakalářská práce**

## **Zařízení pro detekci rizikového předjíždění cyklisty**

*Studijní program: Studijní obor:* 

Autor *práce: Vedoucí práce:*  B0613A140005 Informační technologie Aplikovaná informatika

**Tomáš Chmelař**  Ing. Jan Kolaja, Ph.D. Ústav nových technologií a aplikované informatiky

Liberec 2024

### **FAKULTA MECHATRONIKY, INFORMATIKY A MEZIOBOROVÝCH STUDIÍ TUL**

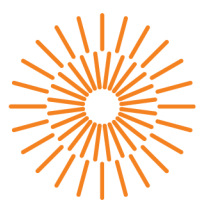

## **Zadání bakalářské práce**

## **Zařízení pro detekci rizikového předjíždění cyklisty**

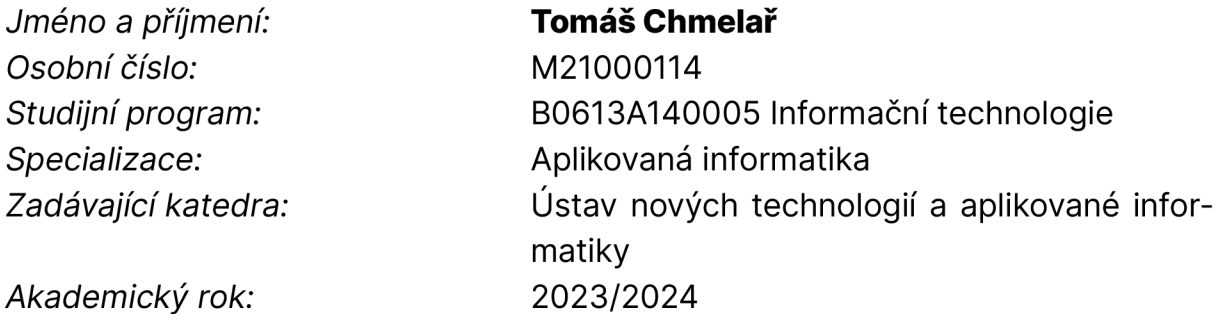

#### **Zásady pro vypracování:**

- 1. Proveďte rešerši aktuálně dostupných komerčních produktů, které slouží pro prevenci nehod při předjíždění cyklistů.
- 2. Vyberte vhodnou platformu a součáti pro sestrojení "chytré blikačky" dle specifikace v následujícím bodu.
- 3. Vytvořte proof of concept zařízení, které dokáže v reálném čase upozornit cyklistu na blížící se předjíždějící vozidlo. Zařízení nechť splňuje tyto požadavky:
	- a) Je součástí jízdního kola a funguje jako chytrá blikačka s radarem.
	- b) Umí zjistit vzdálenost, rychlost a minimální boční odstup vozidla, které cyklistu předjíždí.
	- c) Zjištěná data zobrazuje na připojeném mobilním zařízení a vhodným způsobem je odesílá na server.
- 4. Zařízení otestujte v reálném provozu.

*Rozsah grafických prací: Rozsah pracovní zprávy: Forma zpracování práce: Jazyk práce:* 

dle potřeby dokumentace  $30 - 40$  stran tištěná/elektronická čeština

#### **Seznam odborné literatury:**

- [1] SELECKÝ, Matúš. Arduino: uživatelská příručka. Přeložil Martin HERODEK. Brno: Computer Press, 2016. ISBN 978-80-251-4840-2.
- [2] OpenBikeSensor Contributors. Passing distance measurement for cyclists. Dostupné z: <https://www.openbikesensor.org/en/>

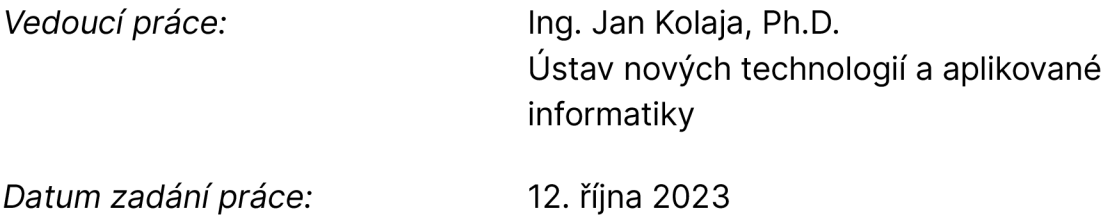

L.S.

*Předpokládaný termín odevzdání:* 14. května 2024

prof. Ing. Zdeněk Plíva, Ph.D. doc. Ing. Josef Chaloupka, Ph.D.

děkan garant studijního programu

V Liberci dne 19. října 2023

# **Prohlášení**

Prohlašuji, že svou bakalářskou práci jsem vypracoval samostatně jako původní dílo s použitím uvedené literatury a na základě konzultací s vedoucím mé bakalářské práce a konzultantem.

Jsem si vědom toho, že na mou bakalářskou práci se plně vztahuje zákon č. 121/2000 Sb., o právu autorském, zejména § 60 školní dílo.

Beru na vědomí, že Technická univerzita v Liberci nezasahuje do mých autorských práv užitím mé bakalářské práce pro vnitřní potřebu Technické univerzity v Liberci.

Užiji-li bakalářskou práci nebo poskytnu-li licenci k jejímu využití, jsem si vědom povinnosti informovat o této skutečnosti Technickou univerzitu v Liberci; v tomto případě má Technická univerzita v Liberci právo ode mne požadovat úhradu nákladů, které vynaložila na vytvoření díla, až do jejich skutečné výše.

Současně čestně prohlašuji, že text elektronické podoby práce vložený do IS/STAG se shoduje s textem tištěné podoby práce.

Beru na vědomí, že má bakalářská práce bude zveřejněna Technickou univerzitou v Liberci v souladu s § 47b zákona č. 111/1998 Sb., o vysokých školách a o změně a doplnění dalších zákonů (zákon o vysokých školách), ve znění pozdějších předpisů.

Jsem si vědom následků, které podle zákona o vysokých školách mohou vyplývat z porušení tohoto prohlášení.

## **Poděkování**

Rád bych poděkoval všem, kteří přispěli ke vzniku tohoto projektu. Především svému vedoucímu práce za všechnu pomoc na projektu a TULlabu za možnost použití jejich laboratoří.

## **Zařízení pro detekci rizikového předjíždění cyklisty**

## **Abstrakt**

Tato práce se zabývá vytvořením zařízení pro upozornění cyklisty na přibližující se automobil a následným monitorováním jeho nejmenší boční vzdálenosti při předjíždění. K zařízení je vytvořené pouzdro. Data jsou odesílána do mobilní aplikace, která je prezentuje uživateli a odesílá na vzdálený server pro další zpracování. Obvod je otestovaný v silničním provozu.

Součástí práce je rešerše dostupných komerčních produktů, které slouží pro prevenci nehod při předjíždění cyklistů.

Zařízení je programováno pomocí programovacího jazyka C++ s využitím externích knihoven. Mobilní aplikace je psána pomocí blokového vizuálního programování. Aplikace komunikuje s obvodem a přijímá od něj data.

Řešení práce obsahuje i práci s daty v režimu bez připojení k internetu.

**Klíčová slova:** programování mikrokontrolérů, Bluetooth, měření vzdálenosti, 3D tisk, bezpečnost cyklistů

## **Abstract**

This thesis deals with the creation of a device for notifying a cyclist of an approaching car and then monitoring its smallest lateral distance when overtaking. A case is made for the device. The data is sent to the mobile application, which presents it to the user and sends it to a remote server for further processing. The circuit is tested in road traffic.

Part of the work is a search for available commercial products that are used to prevent accidents when overtaking cyclists.

The device is programmed using the  $C++$  programming language using external libraries. The mobile application is written using block visual programming. The application communicates with the circuit and receives data from it.

The work solution also includes working with data in a mode without an Internet connection.

**Keywords:** microcontroller programming, Bluetooth, distance measurement, 3D print, cyclist safety

# **Obsah**

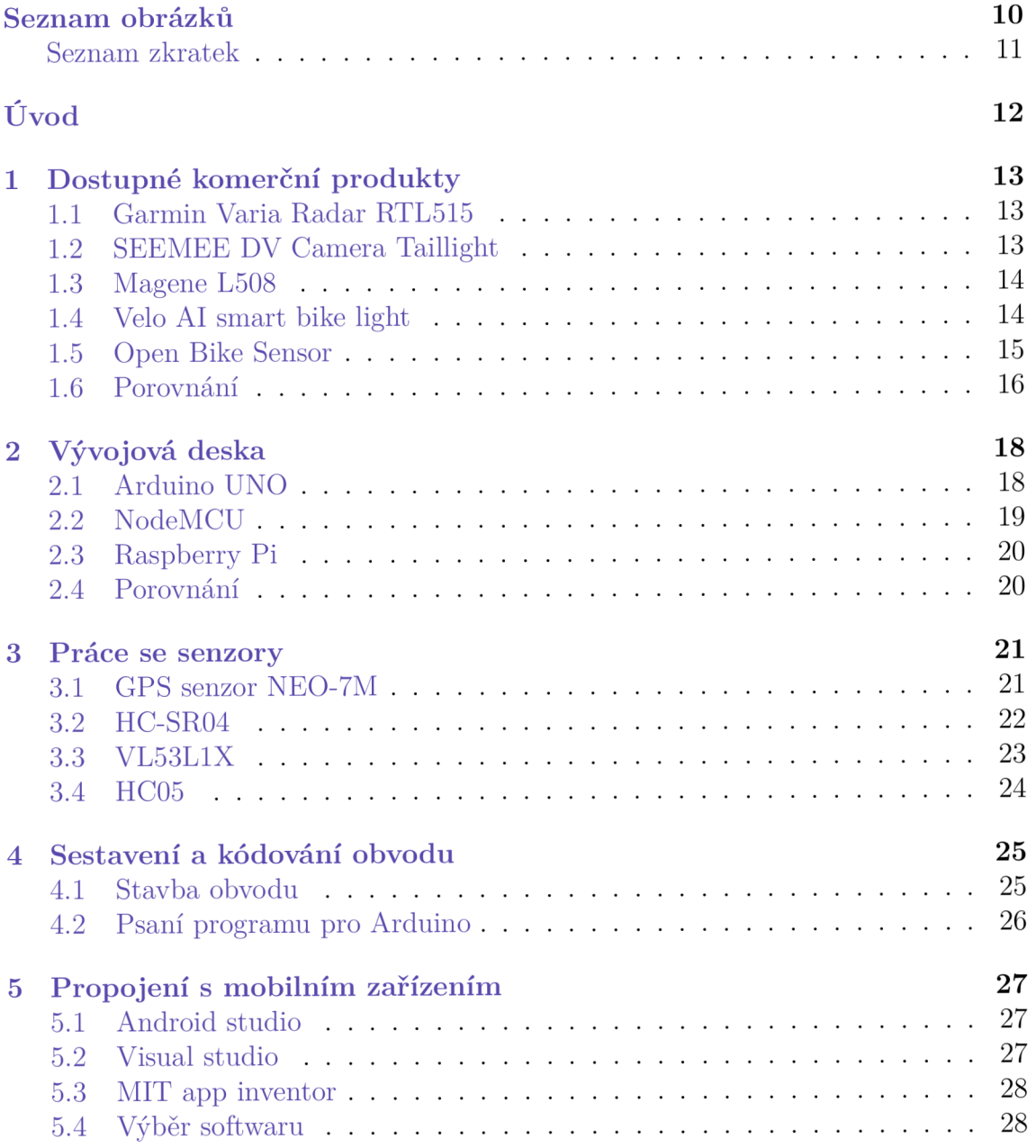

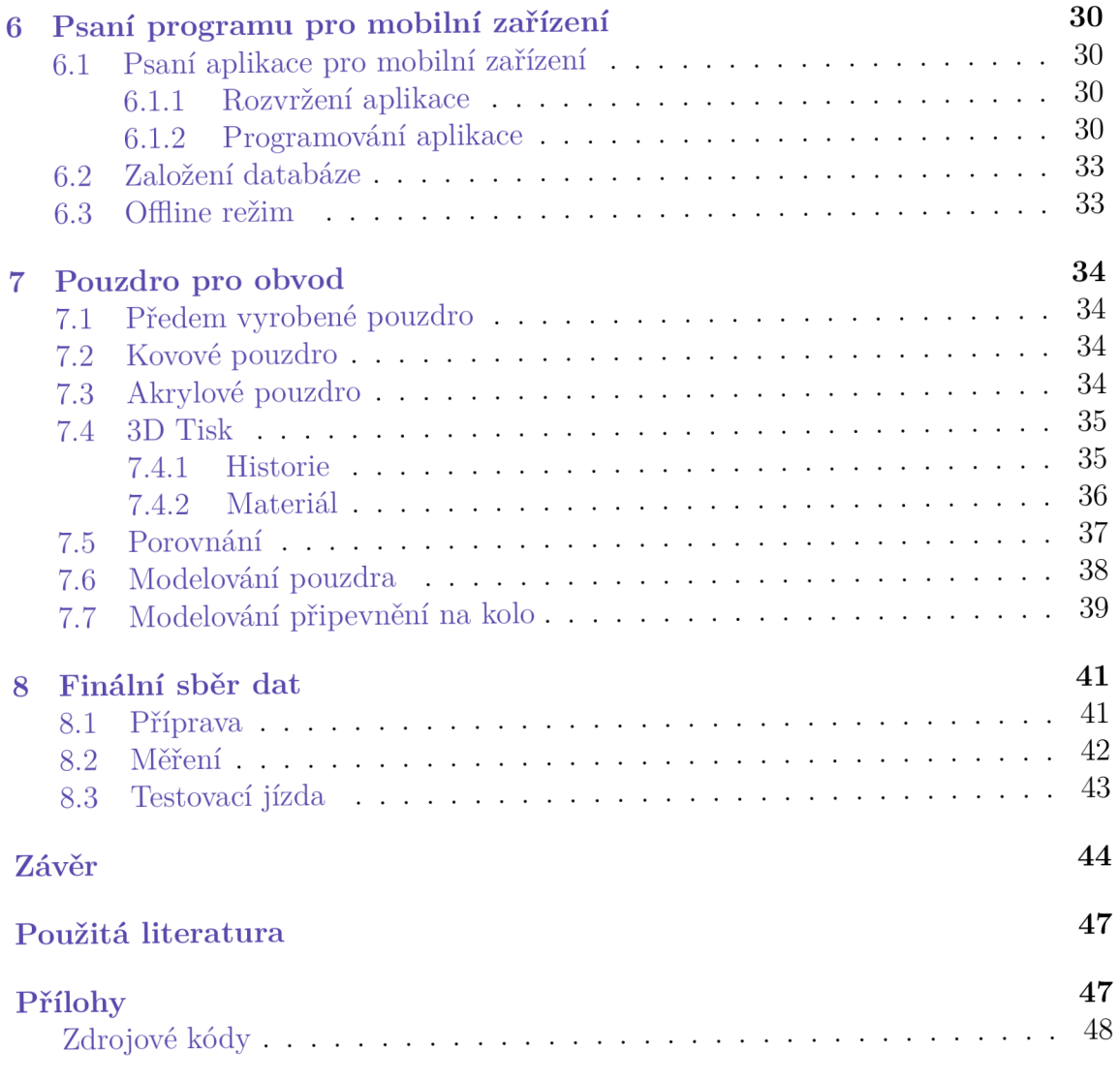

# **Seznam obrázků**

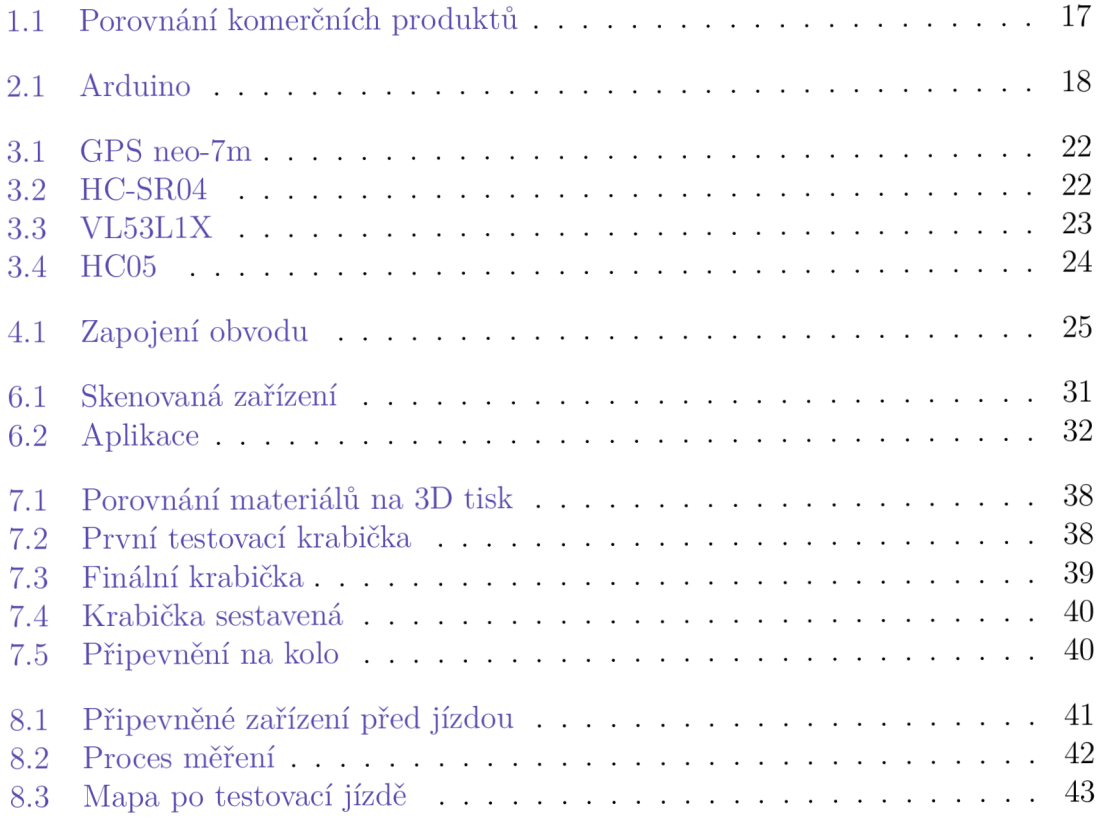

## **Seznam zkratek**

- MCU Mikrokontrolér
- WiFi Wireless Fidelity
- AI Umělá inteligence
- **USB** Universal Serial Bus
- API Application Programming Interface
- HD high definition
- $\textbf{LED} \quad \text{ light-emitting diode}$
- TTL time to live
- **IDE** integrated development environment

## **Úvod**

Cyklisté jsou lidé, kteří k přepravě mezi body využívají jízdní kolo. Tento dopravní prostředek byl vymyšlen již na začátku roku 1818 baronem Karlem Draisem v Karlsruhe. Tou dobou ještě neměl pedály a fungoval spíš na principu dnešního odrážedla. Samotné pedály ke kolu přidal v roce 1861 francouzský kovář Pirrem Michaux a nazval ho vélocipede. [1]

V té době po silnicích jezdila koňská spřežení a cyklistům krom okolních chodců nehrozilo nebezpečí. Postupem času s rozmachem automobilismu museli cyklisté na okraj vozovky, aby pustili stále rychlejší auta.

V druhé polovině 20. století začala být bezpečnost cyklistů v řešení, začali se budovat cyklostezky a nosit bezpečnostní vybavení jako jsou helmy.

Na přelomu 20. a 21. století se rozšířila povinná výbava kola o světla a cyklisté by měli mít v noci reflexní prvky. Dále se pokračovalo v budování cyklostezek. O bezpečnosti jízdy na kole se začalo vyučovat i na školách, děti se povinně učí například základní pravidla jízdy na kole nebo dopravní značky.

V posledních letech se rozšířila výroba zařízení pro lepší viditelnost cyklistů, pro jejich upozorňování před blížícími se auty a natáčení situací na silnici. Tyto prvky si ovšem pořizují převážně vášniví cyklisté, kteří na kole tráví výrazný čas.

Ačkoliv se bezpečnost cyklistů za 200 let, co kolo existuje, posunula velmi dopředu, zvýšil se také počet rizik, které je může na silnici potkat. V roce 2021 bylo na území České republiky policií zaznamenáno 3 994 nehod, při kterých byl účastníkem cyklista. Ten z tohoto počtu zavinil celkem 2 672 nehod. O rok později to bylo už 4 333 nehod, z toho cyklista zavinil 2 826. V obou letech zemřelo na silnici 20 cyklistů. [2]

Zařízení vytvořené v rámci této bakalářské práce má za účel sloužit jako chytrá blikačka. Má informovat uživatele o přibližujícím se automobilu, dát uživateli signál a následně změřit boční vzdálenost předjíždějícího auta. Tato data se poté posílají přes aplikaci na server, kde se dají využít pro monitorování nebezpečných úseků a jejich zlepšení.

## **1 Dostupné komerční produkty**

### **1.1 Garmin Varia Radar RTL515**

Garmin Varia Radar RTL515 je nejznámější chytrá blikačka od firmy Garmin. Dá se propojit s kompatibilním zařízením od společnosti Garmin, jako je například kompaktní GPS cyklopočítač Garmin Edge 840, nebo různými druhy hodinek od této společnosti. Dále se dá spojit s mobilním zařízením přes aplikaci Varia, která poskytne informace o aktuální poloze a rychlosti blížícího se vozidla. Se zařízeními komunikuje pomocí protokolů Bluetooth a Ant+.[3]

Zařízení dokáže snímat objekt až do vzdálenosti 140 metrů a cyklistu upozorní pomocí signálu v podobě zvuků na chytrém zařízením připojeného k radaru, které si může uživatel ztlumit, nebo naopak zesílit a vizuálního signálu v podobě blížícího se objektu k zařízení. Radar nedetekuje pouze automobily, ale všechny objekty, které se za cyklistou blíží a zmenšuje se jejich vzdálenost k senzoru. [3, 4]

Zadní světlo má při nejvyšší intenzitě dosvit až 1,6 kilometru. Může se nastavit na několik režimů blikání. Základní je režim svícení, kdy světlo bliká pouze při přibližujícím se objektu, jinak celou dobu svítí. Dále umožňuje nastavit režimy peloton, který slouží pro jízdu ve skupině, noční svícení, denní svícení a pohotovostní režim.  $[4, 3]$ 

Baterie v běžném režimu je schopna vydržet až 6 hodin. V pohotovostním režimu se tato doba může zvýšit až na 3 měsíce. Je napájeno baterkou umístěnou přímo v senzoru a nabíjí se pomocí micro USB portu umístěného na zadní straně senzoru. [4]

Cena tohoto produktu se pohybuje od 4000 Kč. měl by být používán pouze v rozmezí teplot -20 až 50 °C, jinak hrozí senzoru poškození, nebo úplné zničení. [3]

## **1.2 SEEMEE DV Camera Taillight**

SEEMEE DV Camera Taillight je senzor, který je kombinací zadního světla s 30 lumenovým COB LED a kamery s rozlišením 1080p HD. Videozáznam se v základu ukládá na MicroSD kartu s kapacitou 8 GB. Snímač podporuje karty až s 128 GB paměti a podporuje technologii inteligentního smyčkování videa. Vestavěný akcelerometr detekuje všechny potenciální nehody a uloží 60 sekund záznamu na nepřepsatelné místo na kartě. [5]

SEEMEE DV má čtyři různé režimy zadního světla, dva konstantní režimy a dva režimy blikání. Má dvoutlačítkové rozhraní, které umožňují vypnutí a zapnutí kamery v jakémkoli režimu. [5]

Využívá stávající bezplatnou aplikaci CAR DVR k bezdrátovému připojení ke kameře. Aplikaci lze použít k prohlížení obrázků, videí a sledování živých záběrů z kamery. Jeho cena se pohybuje od 2400 Kč, takže na rozdíl od Garmin blikačky je výrazně levnější. [5]

## **1.3 Magene L508**

Magene L508 je radarové světlo, které využívá pulzní signály. Je konkurentem známějšího Garmin Varia radaru. Magene L508 má sloužit jako jeho levnější varianta. Senzor poskytuje vizuální i zvukové upozornění na blížící se objekt. Dokáže detekovat i několik objektů za sebou. Je schopný zaznamenat automobil jedoucí rychlostí až 120 kilometrů za hodinu. [6, 7]

Paprsek senzoru vzdálenosti má úhel snímání 40° a dokáže detekovat vozidla až do vzdálenosti 140 metrů. [6]

Světlo má na výběr ze 7 různých režimů. Je viditelné až do vzdálenosti 1,2 kilometru a disponuje blikacím varováním pro zajištění bezpečné jízdy. [6]

Radar lze připojit k cyklopočítači, hodinkám nebo jiným zobrazovacím zařízením, které podporují ANT + protokol. Například s cyklopočítačem Magene C406 Pro, nebo s některými zařízeními značek Garmin, Wahoo a dalších. Dále lze spojit radar i s mobilní aplikací Magene Utility APP, která odemkne funkci radarového zobrazení. Aplikace ovšem není zadarmo a musí se k zařízení dokoupit.  $[6, 7]$ 

Nabíjí se přes port typu USB-C. Baterie vydrží na jedno nabití minimálně 6 hodin provozu. Při používání pohotovostního režimu dokáže vydržet až 3 měsíce. [7]

## **1.4 Velo AI smart bike light**

Kompaktní a výkonné zařízení kopilot od společnosti Velo, dokáže detekovat překážky za cyklistou pomocí AI. Kamera snímá prostor za cyklistou a AI hledá na obraze auta, jiné cyklisty, chodce a jiné překážky. Dokáže varovat uživatele na mobilním zařízení o přibližující se překážce. Srdcem tohoto zařízení se stal Raspberry pi Compute Module 4. [8]

Hlavním účelem společnosti Velo je zlepšení bezpečnosti mobility pomocí umělé inteligence. Společnost Velo AI sídlí v Pittsburghu a je spolu založena specialistou přes umělou inteligenci Micol Marchetti-Bowick a odborníkem přes robotiku Clarkem Haynesem.[8]

Zařízení sleduje silnici za uživatelem a pomocí umělé inteligence určí, kdy vozidlo bezpečně projede kolem cyklisty, nebo identifikuje agresivního nebo roztěkaného řidiče, který se nebezpečně přibližuje k cyklistovi. Cyklista dostává zvukové upozornění, když se vozidlo blíží nebo ho předjíždí. Uživatel může spárovat svůj chytrý telefon s kopilotem a dostávat také vizuální upozornění na blížící se objekt. [8, 9]

Zařízení krom upozorňování uživatele a jeho okolí na blížící se nebezpečí dokáže také nahrávat videa v rozlišení 1080p, což je přepočteno na pixely 1920 na 1080. Baterie vydrží 5 hodin jízdy a dobíjí se přes port typu USB-C. Zařízení disponuje komunikačními protokoly WiFi a Bluetooth. [9]

Velo AI smart bike light je ve vývoji od roku 2019 a prvního zákazníka si našel v říjnu 2023. Jeho cena je 399.00 USD. V přepočtu je to přibližně 9300 českých korun. [9]

## **1.5 Open Bike Sensor**

Open bike sensor je otevřený systém pro měření boční vzdálenosti předjíždějících automobilů. Jedná se o společnost dobrovolníků ze Stuttgartu, která se snaží zmapovat nebezpečné úseky pro cyklisty. Jedná se o spolek cyklistů, kteří se snaží od roku 2021 zlepšovat situaci s dodržováním povinné vzdálenosti dopravních prostředků od cyklistů. Ve městě by tato vzdálenost měla být 1,5 metru a mimo město 2 metry. [10]

Jedná se o senzor bočních vzdáleností, který komunikuje s mikropočítačem, který lze připevnit na řidítka a umožňuje zobrazování dat. Na zařízení se zobrazuje vzdálenost od objektu vlevo, vzdálenost od objektu vpravo a aktuální rychlost. Data o nebezpečných předjížděních se zasílají na server, který je poté zpracovává a zobrazuje na mapě, kde jde vidět, které úseky jsou rizikové. [10]

Sestrojené zařízení nelze na oficiálních stránkách společnosti koupit. Na stránce je dostupný celý seznam komponent a internetové obchody, kde se dají pořídit. Obsahuje také návrh obvodové desky, kterou si musí uživatel opatřit sám a šablony pouzdra, které si musí uživatel sám vytisknout na 3D tiskárně. Dále je zde k nalezení celý návod pro sestavení zařízení. Celý obvod ovládá mikrokontrolér NodeMCU esp32. Všechny zdrojové kódy a potřebné materiály jsou dostupné na jejich githubu.[10]

Cena tohoto senzoru záleží na stránkách a kvantitě pořizování komponent. Záleží na uživatelových možnostech tisku pouzdra na 3D tiskárně a možnosti vytvoření obvodové desky. Cena zbytku komponent s doporučených zdrojů se pohybuje okolo 1500 korun.

Po celé Evropě existují skupiny a výzkumníci, kteří se snaží Open Bike Sensors využívat a pracovat se změřenými daty. Po celém Německu i mimo něj existují vědci, iniciativy a skupiny, které sestavují a používají Open Bike Sensors a provádějí výzkum s výslednými daty. Své výsledky mohou využít k zlepšení konkrétní místní infrastruktury, nebo pro budoucí plánování dopravy. [10]

Projekt stále hledá další cyklisty a testery, kteří by pomohli s rozšířením databáze a přispěli k zlepšení situace pro cyklisty, zlepšením infrastruktury a vytvořením dalších dat pro výzkum. Kromě testerů se shání také lidé pro vývoj samotné technologie. [10]

Tento projekt je k této práci nejvíce podobný. Na rozdíl od této práce Open Bike Sensor neměří zadní vzdálenost a nevaruje uživatele před blížícím se autem. Slouží pouze pro měření boční vzdálenosti, tu zobrazuje uživateli na zařízení a odesílá data potřebná data na server. Dále u něj není možná komunikace s mobilním zařízením, aleje k němu pouze mikropočítač, který je se zařízením propojen kabelem.

## **1.6 Porovnání**

Zmíněná zařízení byla porovnávána podle vhodně zvolených vlastností a byla porovnávána v obrázku 1.1. Pro porovnání bylo přidáno i plánované zařízení z této práce.

První zvolená vlastnost je pořizovací cena zařízení. Ta je u předpokládaného zařízení z této práce a Open Bike sensor do 2000 českých korun. Ostatní komerční zařízení se prodávají za vyšší ceny. Výrazně vyšší cenu má senzor od společnosti Velo AI.

Druhou zvolenou vlastností je dostupnost senzorů. Komerční produkty jsou dobře dostupné téměř celosvětově. Velo AI senzor je primárně určený pro americký trh. Za připlacení na poštovném jsou ochotni poslat zařízení i na jiné kontinenty. Open bike sensor má na internetu celý návod k sestavení a záleží jen na zákazníkovi samotném, jestli má dostatek dostupných zdrojů pro sestrojení zařízení.

V některých státech světa, jako je například Německo, existuje legislativa, která zakazuje blikat. Některé tyto produkty proto nejsou v Německu dostupné, nebo mají upravenou variantu pro tento druh trhu. Tyto varianty do tohoto porovnání v kategorii dostupnosti nebudou zahrnuty.

Další zvolené vlastnosti jsou zadní a boční snímaná vzdálenost. To znamená, zda zařízení umí měřit vzdálenosti v daných směrech. K zadní vzdálenosti je přidáno do jaké vzdálenosti zařízení dokáže snímat.

Poté je zvolen parametr, zda zařízení disponuje kamerou. Tu sice zařízení z této práce z důvodu nedostatku pinů nepodporuje, ale některá zařízení ji používají k zaznamenání nehod a nebezpečných událostí. Zařízení od společnosti Velo AI ji používá i k detekci objektů.

Dalšími parametry jsou komunikace s chytrým zařízením a následný přenos dat na server. Při komunikaci s chytrým zařízením se očekává zobrazení aktuálních dat, popřípadě varování uživatele před nebezpečnou překážkou. Následně sleduji, jestli se může s daty pracovat, popřípadě je umožněno posílat data dál na online server, který může používat data k dalším účelům.

Poslední zvolenou vlastností je minimální výdrž baterie. Většina zařízení má v sobě malou baterku, která při plném výkonu neudrží zařízení dlouho v provozu. Některá komerční zařízení mají problém už při celodenním výletu na kole.

| Zařízení/Vlastnosti            | Garmin Varia Radar RTL515 | Taillight<br>Camera<br>ξ<br><b>SEEMEE</b> | L508<br>Magene | light<br>bike<br>Velo AI smart | Open Bike Sensor | v rámci této práce<br>Zařízení vyvíjené |
|--------------------------------|---------------------------|-------------------------------------------|----------------|--------------------------------|------------------|-----------------------------------------|
| Cena (Kč)                      | 3990                      | 2400                                      | 2900           | 9300                           | $1500+$          | 600                                     |
| Dostupnost                     | celosvětově               | celosvětově                               | celosvětově    | primárně USA                   | pro každého      |                                         |
| Zadní senzor vzdálenosti (m)   | 140 metrů                 | ne                                        | 140 metrů      | 50 metrů                       | <sub>ne</sub>    | 4 metry                                 |
| Měření boční vzdálenosti       | ne.                       | ne.                                       | ne             | <sub>ne</sub>                  | ano              | ano                                     |
| Kamera                         | ne.                       | ano                                       | ne             | ano                            | <sub>ne</sub>    | ne.                                     |
| Komunikace s chytrým zařízením | ano                       | <sub>ne</sub>                             | ano            | ano                            | ano              | ano                                     |
| Přenos dat na server           | ne                        | ne.                                       | <sub>ne</sub>  | <sub>ne</sub>                  | ano              | ano                                     |
| Minimální výdrž                | 6 hodin                   | 6 hodin                                   | 6 hodin        | 5 hodin                        | 10 hodin         | 20 hodin                                |

Obrázek 1.1: Porovnání komerčních produktů

## **2 Vývojová deska**

## **2.1 Arduino UNO**

Arduino je mikropočítač, který dokáže provádět logické, aritmetické a další operace. Mezi MC U je aktuálně nejznámější a nejvíce používaný. Je určený hlavně pro začátečníky, ale využití si najde i ve větších projektech pro pokročilé uživatele. Arduino má také rozšiřující moduly, které přidávají další možnosti použití. Bylo poprvé představeno v roce 2005 jako levné řešení pro studenty, kteří by jinak museli používat dražší MCU. [11, 12]

Arduino UNO je vybaveno mikrokontrolérem ATmega328P, který je součástí rodiny AVR od společnosti Atmel. Tento mikrokontrolér má dostatečně výkonné vlastnosti pro realizaci elektronických projektů. Arduino UNO spadá do kategorie open-source hardware, což znamená, že design desky a její schémata jsou volně dostupná pro veřejnost. To podporuje společenství vývojářů a umožňuje modifikace a vylepšení, které by uzavřenému týmu trvaly delší dobu.

Arduino UNO má USB-B rozhraní, přes které je možné se připojit k počítači pro programování, nebo pro komunikaci s jiným zařízením. Může být napájeno pomocí USB kabelu připojeného k počítači nebo externím napájením jako je powerbanka. Také obsahuje regulátor napětí, což umožňuje napájení od baterií nebo jiných zdrojů.[11, 12]

Arduino UNO se často používá pro vývoj prototypů a realizaci jednoduchých projektů, včetně automatizace domácnosti, elektronických hraček, sledování dat a dalších. [11, 12]

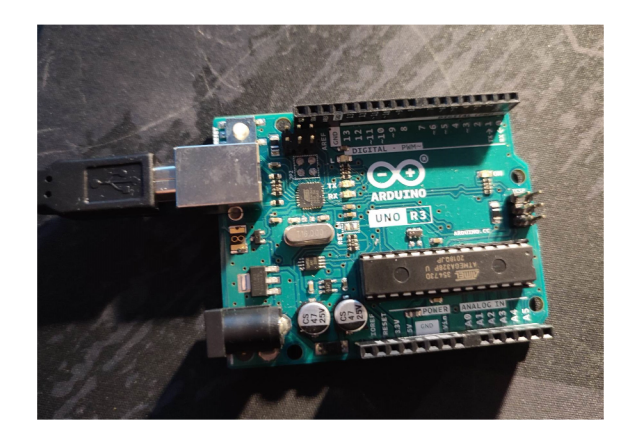

Obrázek 2.1: Arduino

## **2.2 NodeMCU**

NodeMCU je vývojová deska založená na mikročipu ESP8266, která v základní verzi podporuje komunikaci přes WiFi. Dá se dobře využít při tvorbě IoT zařízení se vzdáleným přístupem. Pro napájení i programování se zde používá micro USB port, který mělo i hodně smartphonů pět let zpět, takže není problém sehnat napájecí kabel. [13]

Podporuje programovací jazyky C a Lua. V jazyce C se programuje i na Arduinu, takže kódy jsou kompatibilní. Pro jeho naprogramování může být použito Arduino IDE prostření, jen se musí doinstalovat deska ESP8266, pro kompilaci kódu.

NodeMCU je oblíbeným výběrem pro různé projekty v oblasti IoT, jako jsou senzory teploty, sledování prostředí, chytré domácnosti a mnoho dalšího. NodeMCU může být napájeno pomocí USB, což zjednodušuje připojení k počítači nebo jiným zařízením. Také může být napájeno bateriemi nebo externím zdrojem. [13, 14]

## **2.3 Raspberry Pi**

Raspberry Pi je série jednodeskových počítačů o malé velikosti, které byly vytvořeny s cílem podporovat výuku informatiky a elektroniky ve školách a v domácnostech. Tyto jednodeskové počítače jsou energeticky úsporné a nabízejí nespočet možností pro sestrojování obvodů, vývoj projektů a nasazení aplikací.

Raspberry Pi má ARM architekturu a je vybaven hardwarovým vybavením jako je množství paměti RAM, USB porty a další. Raspberry Pi běží na různých operačních systémech. Primární operační systém je Raspbian. Podporuje širokou škálu programovacích jazyků, včetně Pythonu, C++ a Javy. Výkonnostně je srovnatelný se slabším stolním počítačem. [15, 16]

Raspberry Pi byl poprvé sestrojen v roce 2006 na univerzitě v Cambridge. První komerční vydání bylo v roce 2012. Mezi vědce pracujících na projektu patřil Eben Upton, kterého k tomuto projektu nadchlo BBC Micro. Jeho hlavní cíl byl podpořit výuku informatiky ve školách a seznámit studenty s tím, jak mohou počítače řídit další zařízení. Byl navržen tak, aby byl dostupný pro vzdělávací účely a podporoval výuku informatiky a elektroniky ve školách. [17]

Na rozdíl od Arduina a NodeMCU je možné Raspberry Pi použít nejen k ovládání a správě dalších zařízení, ale i k vývoji aplikací jako takových. Lze ho též použít jako multimediální přehrávač hudby a videa, nebo pro přístup k Internetu. [15]

Jeho nevýhodou je vyšší pořizovací cena, která je několika násobná od Arduino modulů. Další nevýhodou je velká spotřeba, takže je nevhodný pro napájení z externí baterie. [16]

## **2.4 Porovnání**

K zhotovení proof of conceptu této práce potřebuji mikrokontrolér s dostatečným počtem portů, s dostatečným výkonem pro ovládání celého zařízení a s co nejmenší velikostí.

NodeMCU by kvůli svým pinům musel být umístěn na nepájivém poli a tím bych musel přidat další nepájivé pole, aby byl dostatek místa pro ostatní senzory s piny.

Raspberry Pi je dražší technologie, která není pro nízkonákladové řešení jako je tohle potřeba. Dále není vhodný kvůli své velké spotřebě baterie.

Proto byl pro tento projekt zvoleno Arduino UNO, které má nízkou spotřebu baterie, je levnější a v krabičce může být umístěno bokem a nezabírá místo.

## **3 Práce se senzory**

Pro testování všech komponent bylo využito programovací prostředí Arduino IDE. To bylo zvoleno pro své jednoduché rozhraní, kompatibilitou s předem zvoleným MCU v bodě 2.4 a rozsáhlou kolekcí externích knihoven, ke kterým dokáže hledat nejnovější verze.

### **3.1 GPS senzor NEO-7M**

Senzor GPS NEO-7M slouží pro určení zeměpisné polohy. Senzor kromě GPS dokáže pracovat i s ruským systémem Glonass a s globálním navigačním systémem Galileo. Pro větší přesnost dokáže pracovat i s více systémy najednou. Senzor by měl nalézt svojí pozici na otevřeném prostranství do jedné minuty od spuštění. V uzavřených budovách by měl po delší době naběhnout také. Proces hledání signálu můžeme urychlit za pomocí antény, která jde na modul nasadit. Přesnost modulu může dosahovat odchylky jen 2,5 metru. Kromě polohy dokáže měřit i přesnost, nadmořskou výšku a dokáže určit aktuální datum a čas. Datum a čas zobrazuje v časovém pásmu EEST, který je pro Česko o jednu hodinu opožděn. [18]

Má 5 funkční piny. Na napájecí pin Vcc lze připojit na port o napětí 5 Voltů. Druhý pin GND slouží k uzemnění. Piny RX a TX slouží pro přenos dat ze senzoru pomocí sběrnice UART, což je zkratka pro Universal asynchronous receiver-transmitter. Poslední pin PPS slouží jako výstup hodinového pulsu. Tento pin je odpojený v případě, když je zařízení připojené k počítači, proto není v projektu používán, ani zapojen. [18]

Po připojení NEO-7M k Arduinu, je zapotřebí připojit senzor na příslušné porty. Pro práci se senzorem byly využity externí knihovny TinyGPS.h, se kterou lze zpracovat informace o aktuálním času a souřadnice z GPS senzoru a knihovna SoftwareSerial.h pro zpracování dat z UART sběrnice. Získaná data byla při testování vypisována na Seriál Monitor, který v Arduino IDE slouží jako konzole. [18]

Při testování čidla trvalo naběhnutí senzoru v otevřeném prostranství přibližně o dvě minuty déle než bylo uváděno a v uzavřených prostorech se čekalo na signál kolem dvaceti minut. Průměrná přesnost se pohybovala v okolí 5 až 10 metrů. Největší zaznamenaná odchylka, kdy senzor měl signál byla 35 metrů.

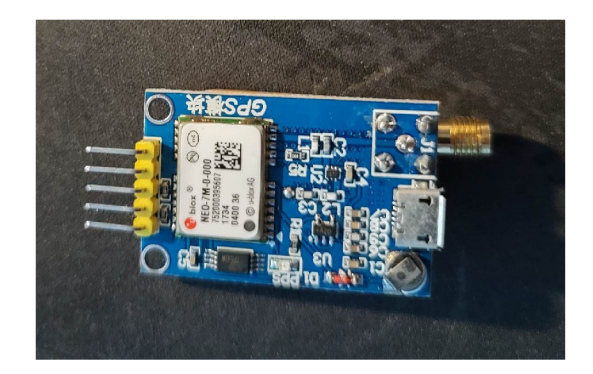

Obrázek 3.1: GPS neo-7m

## **3.2 HC-SR04**

HC-SR04 je cenově dostupný ultrazvukový senzor vzdálenosti, který umožňuje měření dálky pomocí ultrazvukových vln. Čidlo vysílá krátký puls ultrazvukových vln a měří čas, za jaký se tyto vlny odrazí od překážky a vrátí zpět k senzoru. Na základě tohoto času je možné vypočítat vzdálenost. [19]

Pracuje s frekvencí ultrazvukových vln kolem 40 kHz a dokáže přesně měřit až do vzdálenosti 4 metrů.

Senzor má čtyři piny. První je VCC který slouží pro napájení čidla. Dále je zde výstup Trig, což je spouštěcí ultrazvukových pulzů. Vstup Echo vytváří puls, když je přijat odražený signál. Délka pulsu je úměrná době, za kterou byl vysílaný signál detekován. Pin GND slouží pro uzemnění. K měření vzdálenosti je třeba vyvolat krátký impuls na výstupu Trig. Senzor poté vysílá ultrazvukový signál a čeká na odpověď na vstupu Echo. Měření lze získat měřením času mezi impulsy na Trig a odpovědí na Echo. [19]

Tento senzor je často používán s Arduino a ostatními mikrokontroléry pro domácí projekty. Pro získávání dat v prostředí Arduino IDE se potřebovala přidat knihovna NewPing.h pro komunikaci se senzorem. Při testování byla data do jednoho metru přesná na toleranci dvou centimetrů. Při větší vzdálenosti přesnost ubývala. Na třech metrech byla odchylka okolo dvaceti centimetrů.

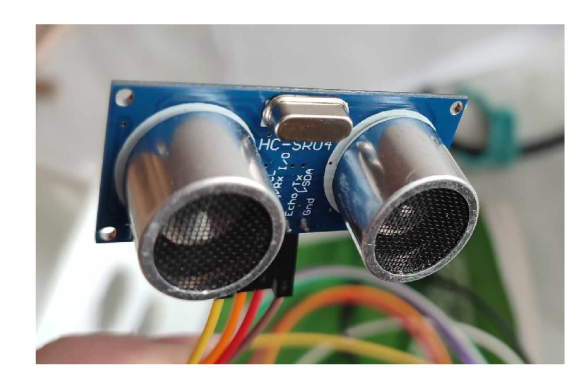

Obrázek 3.2: HC-SR04

## **3.3 VL53L1X**

VL53L1X je čidlo pro měření vzdálenosti, které funguje na principu měření letícího času, neboli Time of Flight. Vyvinuté je společností STMicroelectronics. Tento senzor je schopný měřit vzdálenost pomocí laserového paprsku, který je vysílán a následně detekován po odražení od cíle. [20]

Laserový paprsek je vysílán na cíl, a čidlo následně měří dobu, kterou paprsek potřebuje k návratu zpět. Na základě této doby čidlo vypočítá vzdálenost k měřenému cíli. Čidlo může provádět měření v rychlém sledu, což je užitečné pro aplikace, které vyžadují rychlá a stálá měření.

Čidlo komunikuje přes rozhraní I2C, což je ve zkratce Inter Integrated Circuit. I2C je sériová sběrnice, která usnadňuje integraci s různými mikrokontroléry.

Senzor disponuje šesti porty. Má pin VIN pro napájení a pin GND pro uzemnění. Dále porty SCL a SDA pro I2C komunikaci s MCU . Dále má pin GPIOl , který slouží pro přerušení výstupu senzoru a XSHUT pro spouštění a vypínání senzoru. GPIOl a XSHUT není třeba využívat, takže ve výsledku nebudou zapojené.

VL53L1X je navržen tak, aby byl odolný vůči rušení od okolního světla. To ve výsledku znamená, že je schopen přesně měřit vzdálenosti i v prostředí s nepříznivým osvětlením. [20]

Čidlo přijde rozložené a uživatel si ho musí sám spájet dohromady. K tomu bylo využito školní laboratoře TULlab, kde byl senzor pomocí místních přístrojů sestrojen dohromady. Až poté se dal senzor používat a začít programovat.

Pro práci s tímto senzorem jsem využil externí knihovnu VL53L1X.h, která dokáže nastavit a pracovat s VL53L1X. K tomu samému účelu slouží i knihovna adafruit, která byla také testována, ale pro lepší výsledky byla zvolena první zmíněná VL53LlX.h . Dále byla potřeba knihovna Wire.h, která dokáže zpracovávat data z I2C sběrnice.

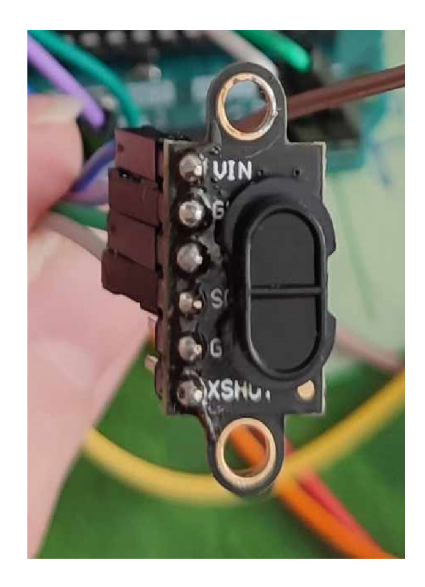

Obrázek 3.3: VL53L1X

## **3.4 HC05**

Bluetooth modul HC05 slouží pro posílání dat pomocí bezdrátové technologie Bluetooth verze 2.0 s EDR, což je Enhanced Data Rate. Umožňuje zařízení posílat a přijímat TTL data přes Bluetooth rozhraní. Napájecí napětí modulu může být v rozmezí 3,3 až 5 Voltů.

Komunikuje přes sériové rozhraní UART. Modul má výstupy pro sériovou komunikaci TX a RX, napájecí pin VCC a uzemňovací pin GND. Poté má piny EN a STATE, které mohou být využity pro speciální funkce. Port EN slouží k povolení nebo zakázání modulu. Port STATE slouží k indikaci stavu modulu. Ani jedna z těchto vlastností není potřeba, tudíž tyto dva piny nebyly zapojeny[21]

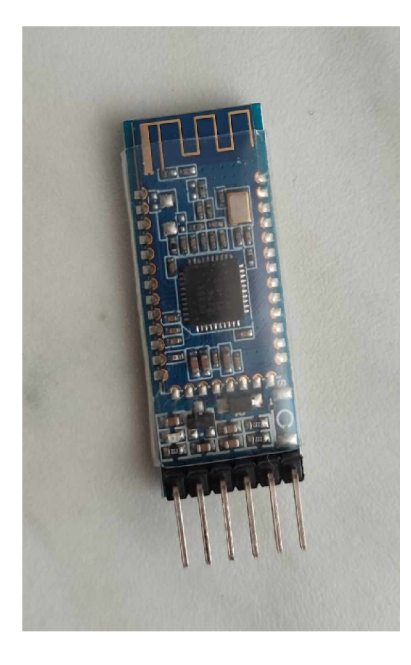

Obrázek 3.4: HC05

## **4 Sestavení a kódování obvodu**

## **4.1 Stavba obvodu**

Stavba obvodu začala rozdělením portů podle senzorů. Všechny senzory je nutno připojit ke GND pro uzemnění a k napětí (buď 3.3V nebo 5V). Ostatní datové piny musí být připojeny buď k digitálnímu, nebo analogovému portu, dle toho v jaké podobě data generují a předávají Arduinu, nebo v jaké podobě je od Arduina dostávají.

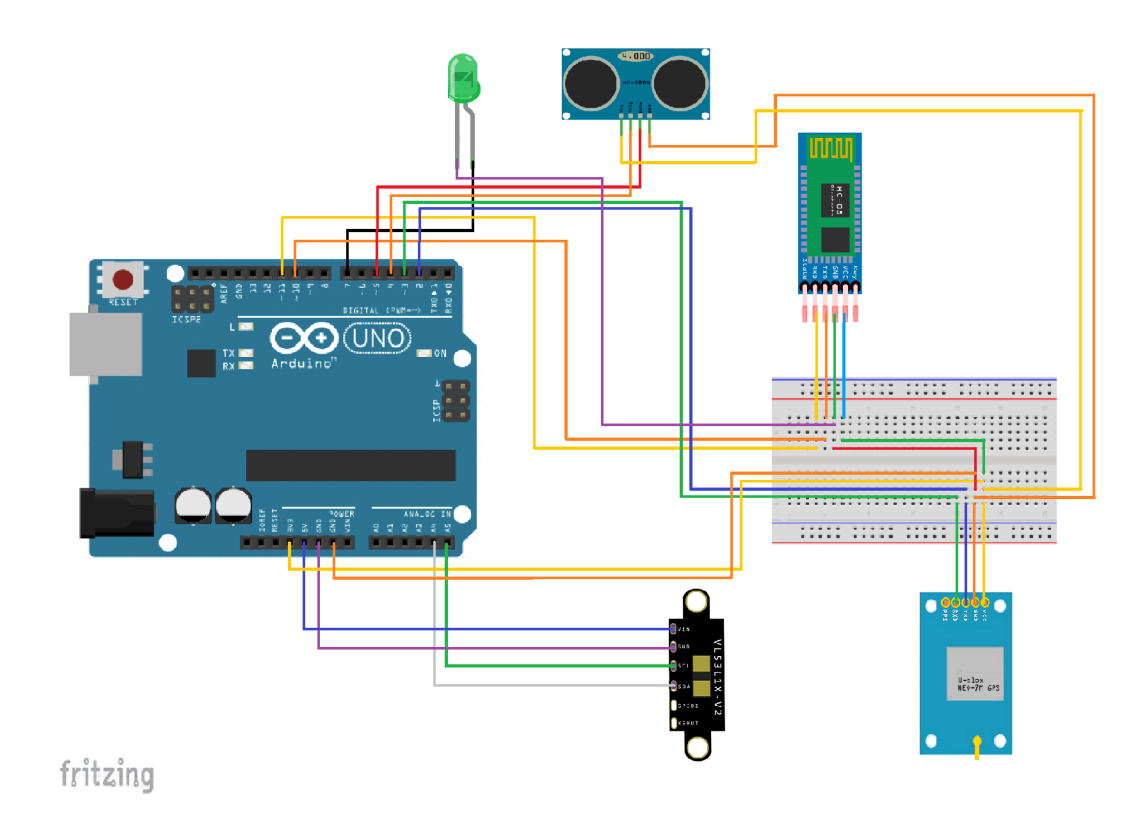

Obrázek 4.1: Zapojení obvodu

## **4.2 Psaní programu pro Arduino**

Pro psaní programu bylo využito programovací prostředí Arduino IDE. Toto prostředí bylo používáno pro testování jednotlivých senzorů. Arduino IDE bylo zvoleno pro jeho kompatibilitu s Arduino deskou a jednoduchým monitorováním a testováním zařízení a celého obvodu.

Nejprve byly nainstalovány a importovány všechny potřebné knihovny pro jednotlivé používané senzory, které tvoří obvod. V dalším kroku se jednotlivé knihovny v programu implementovaly a všechny porty pro jednotlivé senzory se nastavily dle jejich zapojení. Víc portů nesmí být připojeno na stejném vstupním nebo výstupním pinu, protože by si nedokázaly rozdělit data. Následně se definovaly další potřebné statické hodnoty, jako je maximální měřená vzdálenost.

Dalším postupem byla funkce setup, která slouží pro jednorázové nastavení programu po spuštění. Nastavily se zde jednotlivé monitory Bluetooth a Seriál portu a počet boundů, na kterých mají fungovat. Ve výsledku bylo zvoleno 9600 boundů.

Posledním krokem byla hlavní smyčka loop, ve které je hlavní část kódu, jež se provádí stále dokola. Nejprve program čeká, až najde GPS senzor signál a dokáže dostatečně přesně určit polohu zařízení. Dokud polohu nenajde, hlásí text, který informuje uživatele o jeho aktuálním stavu. Jakmile najde polohu, program začne kontrolovat zadní vzdálenost, v případě přiblížení překážky upozorní uživatele na vzdálenost a začne kontrolovat boční vzdálenost. Nejmenší boční vzdálenost a aktuální poloha jsou spolu poslána do chytrého zařízení, které je následně zobrazuje uživateli a posílá na server, kde s nimi lze pracovat dál.

Aby mobilní zařízení poznalo, o jaký typ zprávy se jedná, byl přidán ke každé zprávě na začátek jeden charakter, díky kterému chytré zařízení určí, co má uživateli zobrazit. V případě informativní zprávy typu hledání GPS signálu se na začátek přidá \*, v případě vrácení do stavu, kdy za uživatelem nejede žádná překážka se přidá -. Posílá-li se více hodnot, jsou oddělené čárkou, aby je mobilní aplikace mohla od sebe oddělit a zpracovat.

## **5 Propojení s mobilním zařízením**

### **5.1 Android studio**

Android Studio je vývojové prostředí pro vyvíjení mobilních aplikací primárně pro operační systém Android. Bylo vyvinuto společností Google. Je navrženo speciálně pro Android vývojáře a poskytuje řadu nástrojů a funkcí pro efektivní vývoj aplikací a jejich univerzálnost. [22]

Nabízí spoustu nástrojů pro vývoj pokročilých aplikací pro android. Emulátor pro Android zařízení s možností testování aplikací v různých konfiguracích zařízení a verzích Androidu a i jednoduché testování aplikace na zařízení se systémem Android připojené k počítači přes USB kabel. Nabízí programování v jazycích java a kotlin. Podporuje zálohovací systém git. [22, 23]

Pro začátečníky může být Android Studio překážkou, kvůli jeho složitosti a rozsahu funkcí. Může být náročné na systémové zdroje a na starších počítačích může způsobovat problémy s rychlostí. [22, 23]

Android Studio je nástroj se spoustou možností využití ve světě Androidu.

### **5.2 Visual studio**

Visual Studio s Xamarin je vývojové prostředí a framework určený pro tvorbu multiplatformních aplikací, které běží na všech operačních systémech Android, iOS a Windows. Za vývojem Xamarinu je společnost Microsoft. Vývojářům dovoluje psát kód v C# a sdílet ho napříč platformami, což zjednodušuje proces vývoje a údržby aplikací. [24]

Umožňuje vývojářům jednotný kód nasazovat na Android, iOS i Windows. Programátoři můžou využít silné stránky C#, jako jsou LINQ, asynchronní programování, silná typová kontrola a sdílet kód mezi všemi platformami. K Xamarinu existuje silná komunita a rozsáhlá dokumentace, což usnadňuje učení jazyku a řešení problémů. [24]

Aplikace vytvořené v Xamarinu mohou být větší než nativní aplikace, kvůli nutnosti zahrnout Mono runtime a Xamarin knihovny. Vývoj v Xamarinu může vyžadovat větší hardwarové požadavky, zejména pro simulaci a testování na různých platformách. Ačkoliv je Xamarin založen na C#, vývojáři musí stále pochopit specifika Xamarinu a rozdíly mezi platformami pro efektivní vývoj. Pro komerční použití je vyžadována placená verze Visual Studia. [24, 25]

Visual Studio s Xamarin je výborná volba pro vývojáře, kteří již znají C# a .NET a chtějí vytvářet multiplatformní výkonné aplikace a uživatelská rozhraní. Jeho schopnost sdílet kód napříč platformami může zvýšit rychlost vývoje. [25]

### **5.3 MIT app inventor**

MIT App Inventor je vizuální programovací prostředí, které umožňuje uživatelům vytvářet aplikace pro operační systém Android, bez nutnosti psaní komplexního kódu. Vytvořený byl na Massachusetts Institute of Technology. App Inventor používá blokovou programovací techniku, která je podobná programovacímu jazyku Scratch od MIT. [26]

Intuitivní rozhraní umožňuje uživatelům snadné skládání jednotlivých komponent a vytváření logiky aplikace pomocí bloků. Existuje dost návodů, tutoriálů, příkladů a dokumentace, která pomáhá uživatelům naučit se programovat v tomto prostředí. Přístupný je prostřednictvím webového prohlížeče, tudíž nevyžaduje instalaci žádného softwaru.[26, 27]

Vytvořené aplikace nejsou určeny pro komplexní a škálovatelné projekty. Aplikace vytvořené v MIT App Inventoru jsou kompatibilní pouze s Androidem, bez možnosti multiplatformního vývoje. Aplikace mohou být méně výkonné než ty, které jsou vytvořeny pomocí tradičních vývojových nástrojů. Nabízejí se zde pouze omezené možnosti designu aplikace.[26, 27]

Mezi nejznámější aplikace vytvořené v MIT app inventoru patří AI companion, nebo QSiriForAndroid, kdy teprve 14 letý kluk vyvinul aplikaci, která implementuje Siri známou z IPhone na Android. [28]

Správci každý měsíc vybírají nejlepší aplikaci vytvořenou v tomto prostředí, které vyhlašují od roku 2015 a je na nich vidět vývoj a pokrok tohoto programovacího prostředí a přibývajících možností co se dá v programu vytvořit. Správci krom aplikace a jména tvůrce udávají i krátký odstavec o čem aplikace je.[28]

MIT App Inventor je dobrý nástroj pro lidi, kteří chtějí začít s vývojem aplikací bez nutnosti větší znalosti programování aplikací pro Android. Je ideální pro vzdělávací účely, ale dají se v něm vytvořit i složitější aplikace. [27]

## **5.4 Výběr softwaru**

Ze začátku bylo pracováno s variantou programování v Android Studiu, které má rozsáhlou škálu funkcí a umožňuje programování v Javě. S programem nebyly téměř žádné zkušenosti, proto následovalo projití základních návodů a pochopení způsobů fungování tohoto programovacího prostředí, ale pro Bluetooth projekt se nepovedlo najít dostatek dokumentace, aby se dokázala naprogramovat funkční aplikace pro vyhledání zařízení, spojení s ním a následnou komunikaci.

Nakonec byla zvolena varianta vývojového prostředí MIT app inventor, které nabídlo dostatečnou dokumentaci a jednoduché implementování Bluetooth do projektu a aktivní fórum nadšenců do mobilních aplikacích, kteří v tomto programu dokáží programovat i komplexní a složité aplikace.

MIT app inventor sice nemá tak rozsáhlou škálu funkcí jako Android Studio, ale je v tématu Bluetooth komunikace intuitivní. K tomu podporuje zajímavý způsob testování na mobilním zařízením. Zařízení lze spojit s programem načtením QR kódu z prostředí. Projekt se vždy po úpravě kódu znovu načte na mobilním zařízení a může se okamžitě pracovat s novou verzí. Dále se dají dělat lehké úpravy bez nového připojování, nebo stahování aplikace. Jedinou podmínkou je mít mobilní zařízení i programovací zařízení připojené na stejnou WiFi. Další výhodou je, že se nemusí stahovat žádné programovací prostředí, ale je programovatelné ve webovém prohlížeči. Je velice intuitivní a rychlý na naučení.

## **6 Psaní programu pro mobilní zařízení**

### **6.1 Psaní aplikace pro mobilní zařízení**

#### **6.1.1 Rozvržení aplikace**

Jako první byla rozvržena jednotlivá funkční tlačítka pro propojení a odpojení Bluetooth zařízení. HC05 posílá data pomocí BluetoothLE, takže musela být importována externí knihovna pro komunikaci pomocí této technologie.

První tlačítko bylo naimplementováno na funkci vyhledání všech BL E zařízení v dosahu. Z tohoto seznamu si může uživatel vybrat, ke kterému se chce připojit. Druhé tlačítko slouží pro ukončení skenování a zastavení výpisu nových dostupných zařízení v okolí. Třetí tlačítko je pro připojení k vybranému zařízení. Funguje pouze po zvolení jedné z dostupných komponent. Poslední tlačítko slouží pro odpojení k aktuálně připojenému zařízení. Lze použít pouze v případě, že je aplikace k některé z komponent připojeno.

Dále byl přidán blok pro aktuální stav, neboli status zařízení. Zde se mění aktuální stav aplikace mezi skenováním, propojením a odpojením. Poté se přidal list pro výpis všech okolních zařízení, které jsou dostupné a okno pro zobrazení příchozích dat z Bluetooth pro varování řidiče. Jednotlivé rozložení jde vidět na obrázku 6.1.

#### **6.1.2 Programování aplikace**

Dále se přešlo do sekce bloků a začalo se programovat samotná funkčnost potřebných komponent. Ke každé funkci byl přidán popis, který se dá zobrazit kliknutím na otazník.

Funkce pro skenování má v externí knihovně pro Bluetooth funkci StartScanning, Při spuštění této funkce se změní status na Skenování a zobrazí se list s dostupnými zařízeními. Podobné to bylo i s funkcí přestání skenování, která skenování ukončí. Ta používá metodu z externí knihovny StopScanning. Výpis naposledy naskenovaných zařízení zůstává na obrazovce dostupný a status se změní na Konec Skenování. K těmto funkcím se musí ještě přidat metoda DeviceFound, která při každém nalezeném zařízení ho přidá do Listu, který se zobrazuje. Metoda se spustí až po zavolání funkce StartScanning a při vyvolání funkce StopScanning se zase vypne.

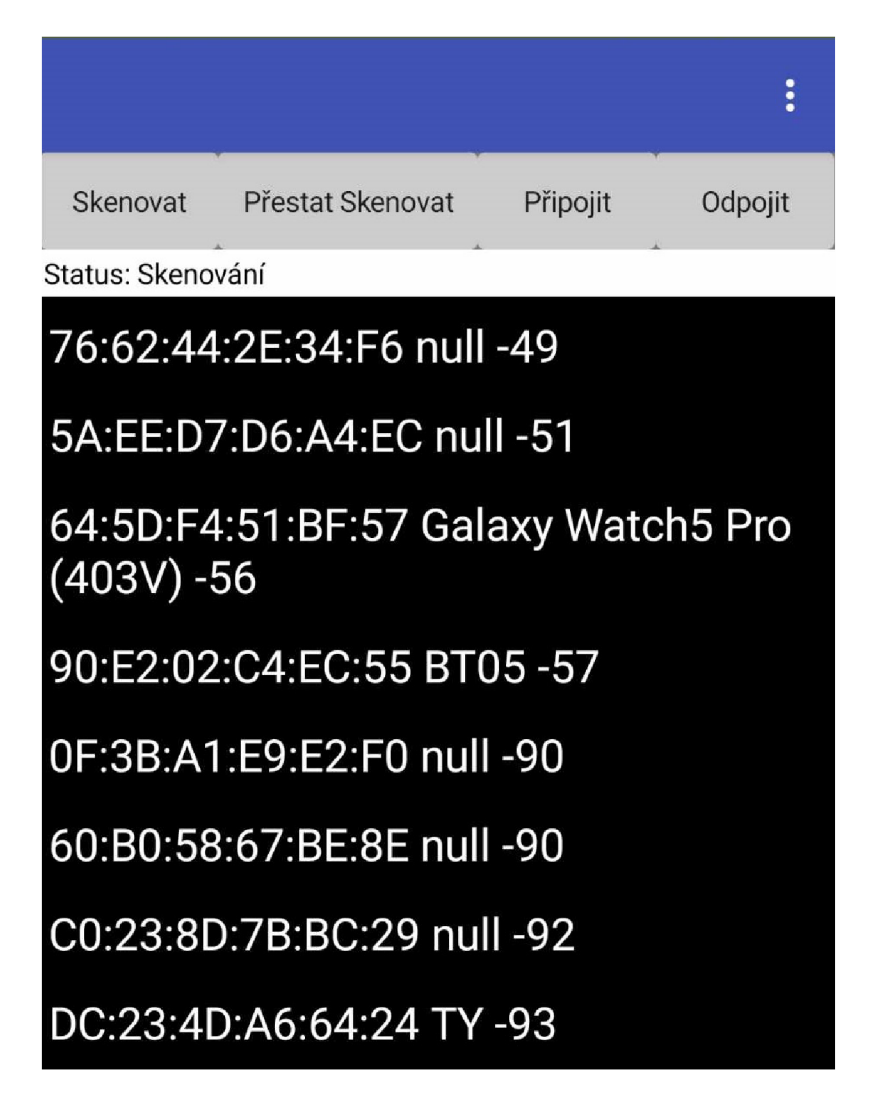

Obrázek 6.1: Skenovaná zařízení

Další funkcí je připojení k zařízení. To probíhá tak, že si uživatel může vybrat zařízení v zobrazeném listu a následně svůj požadavek potvrdí tlačítkem připojit. Po zmáčknutí tlačítka se zavolá funkce Connect, která jako parametr vezme index aktuálně zvoleného zařízení v listu a změní se status na připojování.

Po připojení se spustí metoda z knihovny Connected. Hlavní úkol této metody je připravit zařízení na komunikaci s Bluetooth pomocí řetězců, neboli písmen a znaků. Na to je použita funkce RegisterForStrings, neboli zaznamenávej řetězce znaků, která potřebuje vědět parametry service Uuid a characteristic Uuid, které jsem zjistil přes aplikaci LightBlue. Posledním parametrem této funkce je utfl6, která slouží pro stanovení, jestli má funkce používat kódování UTF-16. V tomto případě se toto kódování nepoužívá, takže je nastavená na falše. Dále tato metoda změní status na připojeno a schová list dostupných zařízení tak, aby šel vidět na obrazovce pouze výpis z Bluetooth připojení.

Následuje funkce pro odpojení od zařízení. Při kliknutí na tlačítko pro odpojení se zavolá funkce Disconnect, která se pokusí odpojit od aktuálně připojeného zařízení. Při úspěšném odpojení se zavolá funkce Disconnected, kde se změní status na odpojeno.

Dále pragram obsahuje hlavní metodu, která zpracovává zprávy zaslané z Bluetooth zařízení. Metoda rozezná typ zprávy dle prvního charakteru, popřípadě dle délky pole po rozdělení čárkami. Jako první se musí ze zprávy odstranit hranaté závorky, do kterých je vždy zabalena. Ty na začátku odstraním pomocí funkce replace. Dále program zkontroluje, jestli se nejedná o oznámení, kdy v případě detekce hvězdy jako prvního charakteru se změní pozadí na žlutou a vypíše se došlá zpráva jako je vidět na levé půlce obrázku 6.2.

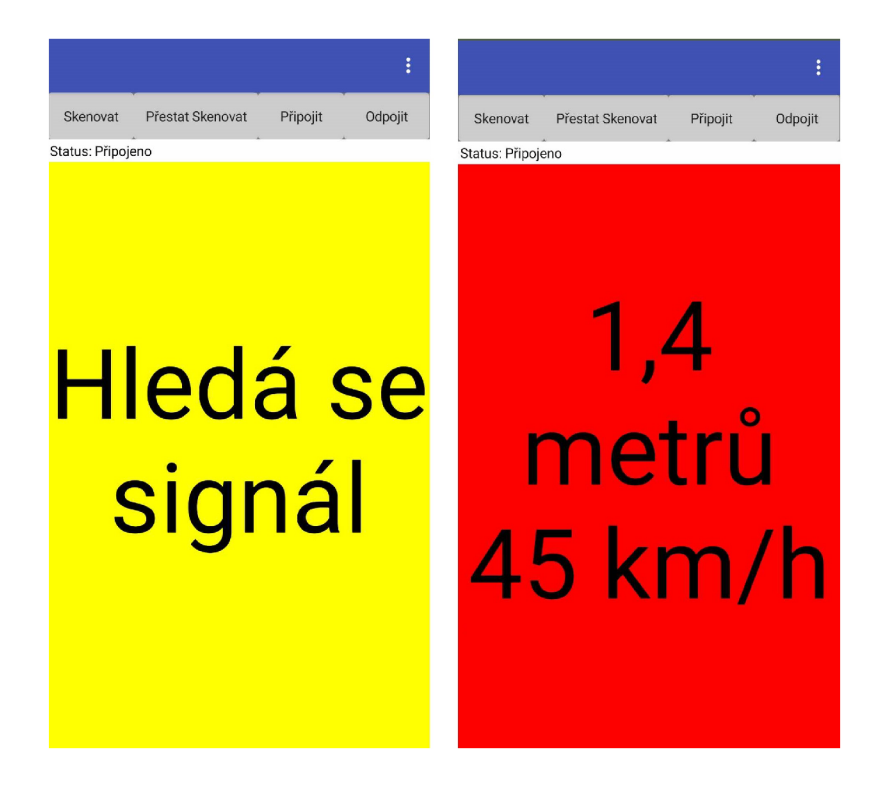

Obrázek 6.2: Aplikace

Pokud se nejedná o oznámení, tak se rozdělí zpráva dle čárek a uloží se do listu. Pokud první položka začíná pomlčkou, tak uživatele aplikace ujistí pomocí zprávy a změny pozadí na bílou barvu, že za ním nic nejede. Pokud se tak nestane, tak přišla uživateli vzdálenost od překážky za ním, která se pak vypíše na červeném pozadí, což jde vidět na pravé straně obrázku 6.2.

Jakmile se velikost příchozího pole rovná 3, pak obsahuje již ukončené měření určené pro poslání na server. Měření má parametry zeměpisné délky, zeměpisné šířky a nejmenší zaznamenané boční vzdálenosti. Tyto parametry se vloží do řetězce, který udává adresu, kam chci měření poslat.

### **6.2 Založení databáze**

Instance databáze byla založena na školním serveru s adresou ulice.nti.tul. Data se do ní posílají pomocí http metody post. Databáze vezme pomocí PHP všechny parametry v adrese a uloží je do databáze podle názvů uvedených v adrese.

V příkladu [http://ulice.nti.](http://ulice.nti)tul.cz/blikacka/index.php?ahoj=1 se do databáze k záznamu uloží id, což je unikátní číslo pro každý záznam v databázi, poté čas, kdy se poslal záznam do databáze a parametr ahoj u kterého se uloží hodnota 1. Skript byl nastaven tak, že přijímá pouze hodnoty typu float, neboli desetinné číslo.

V případě této práce je potřeba předávat do databáze aktuální polohu a minimální boční vzdálenost. Pro příklad adresa <http://ulice.nti.tul.cz/blikacka/> index.php?latitude=50.465112&longtitude= 15.012354&distance=135 předá hodnoty latitude, což je aktuální zeměpisná šířka. Longtitude, která udává aktuální zeměpisnou délku a distance, jehož význam je minimální boční vzdálenost k senzoru během předjíždění.

Pro realizaci je použitá externí knihovna Web, která umožňuje dělat GET a POST funkce na webové úrovni. Před odesláním dat se musí zkontrolovat, jestli je aktuálně dostupné připojení k serveru, pomocí funkce checkConnect, která zkontroluje, jestli server odpoví a zda může na něj posílat data. Když je vše v pořádku, aplikace pošle data pomocí adresy na server. V případě že server není dostupný, tak se spustí offline režim popsaný v sekci 6.3.

## **6.3 Offline režim**

Pro funkčnost v prostředí bez signálu, nebo pro použití bez dat byl implementován offline režim. Při odesílání dat se vždy musí zkontrolovat, jestli je zařízení připojeno k internetu. To se zjistí tím, že se pošle dotaz na stránku ulice.nti.tul a sleduje se, jaký kód odpovědi přijde. Pokud je kód menší než 300, s největší pravděpodobností 200, tak jsem připojen a můžu data odesílat. Když přijde odpověď větší než 300, což znamená chybu na straně klienta nebo serveru, tak se vytvoří odesílací odkaz ve tvaru <http://ulice.nti.tul.cz/blikacka/> index.php?latitude=50.465112&longtitude=15.012354 &distance=135 a uloží se do listu odkazů.

Do listu se přidávají data, dokud nepřijde odpověď, že je zařízení opět připojené se serverem. V ten moment se projde celý list a postupně se posílají data na server. Na konci odesílání se celý list vynuluje. Na odesílání dat se používá funkce z knihovny Web PostText.

## **7 Pouzdro pro obvod**

### **7.1 Předem vyrobené pouzdro**

První možností je si pouzdro na obvod koupit. Na internetu jsou pouzdra převážně z materiálů pro 3D tisk, kovů a akrylu, které většinou slouží pouze desku jako takovou, nebo pro velmi specifický obvod, většinou jsou bez víčka, nebo mají jiné problémy pro používání venku.

### **7.2 Kovové pouzdro**

Kovové pouzdro může být vhodné pro aplikace vyžadující vyšší odolnost a uplatnění nachází například pro venkovní použití v extrémních podmínkách. Kovová pouzdra jsou náročná na výrobu a při produkci pouzdra na míru je dost těžké najít prostředky pro jeho zhotovení. Tyto pouzdra se nejčastěji vyrábějí z hliníku, nebo oceli. [29]

Pouzdro je většinou menších rozměrů, špatně se u něj řeší větrání a otvory na porty. Na internetu je většina kovových krabiček pouze pro Arduino jako takové. Pro větší obvody, pokud není nutná extrémní odolnost, je velice nepraktické. Zvětšuje váhu celkového zařízení a bez strojů je velice těžké na výrobu. [29]

Pouzdro by se dalo vyrobit z hliníkového plátu, který by se proděravěl a svařily by se jeho stěny k sobě. Výroba takového pouzdra by byla náročná a bylo by pro udržení na kole příliš těžké. [29]

### **7.3 Akrylové pouzdro**

Pouzdro by se dalo vytvořit i z akrylových desek. Které se snadno řežou. Akrylová pouzdra jsou poměrně populární jako obal pro samotné MCU . [30]

Pro vlastní obvod by bylo možné vyřezat akrylové desky, které se k sobě poté slepí silným lepidlem. Akrylové desky jsou poměrně drahé a přesné vyřezávání do nich je obtížné. Potřebuje se k tomu velká manuální zručnost. Pouzdro by ale nebylo tak odolné, jako z jiných materiálů. [30]

## **7.4 3D Tisk**

Další možností je pouzdro vytvořit v modelovacím programu jako je AutoCAD, nebo Inventor a vytisknout ho na 3D tiskárně. Hlavní výhodou je, že si pouzdro může uživatel sám navrhnout a sestrojit dle vlastních požadavků a potřeb. Na internetu je na výběr spostu modelů, ze kterých může uživatel vycházet. 3D tisk umožňuje výběr materiálů dle vlastností zvaných filamenty.

3D tisk je způsob výroby trojrozměrných předmětů pomocí 3D tiskárny, případně pomocí 3D pera. Jedná se o aditivní způsob výroby, což znamená, že materiál se postupně přidává k finálnímu výrobku. V případě 3D tiskáren se přidává vrstva po vrstvě. Pro vytvoření modelu se dá využít již zmíněných modelovacích programů, nebo pomocí 3D skeneru naskenovat objekt, se kterým bychom chtěli pracovat. [31]

#### **7.4.1 Historie**

První zdokumentované zmínky o 3D tisku jsou zpočátku 80. let 20. století v Japonsku. V roce 1981 se dnes známý vývojář počítačových her Hideo Kodama pokoušel najít vhodný systém pro rychlé vytváření prototypů. Přišel s aditivním nanášení vrstev s využitím fotocitlivé pryskyřice, kterou polymerizoval UV světlem. Tuto technologii si však nikdy nedal patent. [32, 31]

S prvním patentem přišel v roce 1986 Charles W. Hull, který si nechal patentovat stereolitografii (SLA) a o 2 roky později založil společnost 3D Systems Corporation, kde vymysleli 3D tiskárnu, kterou nazvali SLA 250. Tu začali prodávat jako první komerční 3D tiskárny. [32]

V roce 1988 Carl Deckard vymyslel a nechal si patentovat technologii SLS (Selective Laser Sintering), kde na místo kapaliny tavil pomocí laseru prášky. [32, 31]

Ve stejné době byla také patentována technologie FDM (Fused Deposition Modeling), což je aktuálně nejběžnější forma 3D tisku. [32]

V 90. letech se začalo objevovat spoustu startupů, které chtěli prorazit na trhu s technologiemi aditivní výroby. Také se v roce 1992 poprvé 3D tisk použil pro výrobu prototypů součástek v automobilovém a leteckém průmyslu. [32]

V roce 1999 našel 3D tisk uplatnění i ve zdravotnictví, kde byla vytvořena část orgánu potažené pacientovými vlastními buňkami. O pouhé 3 roky později už byla vytištěna první miniaturní funkční ledvina, která poté byla úspěšně použita při transplantaci na nemocném zvířeti. [32, 31]

V roce 2005 Dr. Adrian Bowyer založil projekt RepRap. Jednalo se o 3D tiskárny na principu otevřeného hardwaru. Tiskárna složená převážně z plastových dílů, které lze vytisknout na jiné tiskárně typu RepRap. O 2 roky později vyšla z tohoto projektu první samoreplikační tiskárna nazvaná Darwin. Tiskárna byla příliš velká a bylo těžké ji složit dohromady. V roce 2009 vyšla druhá verze pojmenovaná Mendel, která byla menší, rychlejší a dala se snadněji sestavit. Třetí verzi tiskárny s pojmenováním Huxley byla ještě menší než předchozí produkty.S touto verzí pomohl i Josef Průša. Tato tiskárna se sestavuje rychleji.[31, 33]

V roce 2010 společnost Stratasys spustila službu RedEye on Demand sloužící na tisk velkých předmětů. Prezentovali první prototyp automobilu, jehož celá karoserie a všechny externí komponenty byly vytištěny pomocí této služby. [31, 33]

V dnešní době už se 3D tisk využívá i ve stavařství, kde se tisknou celé domy a uplatnění našly i v potravinářském průmyslu, kde na tomto principu již fungují první restaurace. Dále se uplatňují v lékařství, kde se tisknou protézy a některé orgány. [31]

#### **7.4.2 Materiál**

#### **PLA**

PLA , taktéž nazývaný Polylaktid, je termoplastický, a díky svému nízkému bodu tání snadno tisknutelný polyester odvozený od kyseliny mléčné. Jedná se 0 materiál, který je nejčastěji využívaným plastem ve 3D tisku. [34]

Je vyráběný z obnovitelných zdrojů, jako je například kukuřice nebo cukrové třtiny. Je ideální pro tvorbu prototypů, dekorativních předmětů, a výrobků, které nevyžadují vysokou odolnost vůči teplotě nebo mechanickou pevnost. [34]

PLA se taktéž používá na výrobu různých produktů šetrných k životnímu prostředí, jako jsou kompostovatelné sáčky na odpadky nebo nádobí na jedno použití. Své uplatnění díky vlastnosti rozkladu na kyselinu mléčnou nachází 1 v lékařství. [34, 35]

#### **ABS**

ABS, taktéž nazývaný Akrylonitrilbutadienstyren, je odolný a pevný materiál s vysokou odolností vůči teplotě a nárazům. Vyžaduje vyšší tiskové teploty než PLA a může během tisku nepříjemně zapáchat. [36]

Je vhodný pro funkční prototypy, součásti strojů a předměty používané v náročnějších podmínkách. Mimo 3D tisk se využívá i při výrobě nábytku a lahví, také je z něj vyrobena převážná většina lego kostek. [36, 37]

#### **PETG**

PETG neboli Polyethylene Terephthalate Glycol je materiál kombinující snadnou tisknutelnost PLA s vyšší pevností a odolností, podobně jako ABS. Je odolný vůči vodě a některým chemikáliím. Další jeho výhodou je, že jej lze recyklovat. Vyžaduje aby byla tiskárna správně nastavena na tento materiál. [38]

Je ideální pro funkční díly, které vyžadují vyšší pevnost, nebo jsou vystaveny nadměrné vlhkosti. Používá se i materiál PET, který je bez příměsi glykolu.[38, 39]

P ET je nejvíce běžně používaný plast na světě. Využívá se například na výrobu lahví, oděvních vláken a obalů na potraviny. [38, 39]

#### **ASA**

AS A neboli akrylonitril styren akryl je materiál, který byl vytvořen jako alternativa k ABS. Na rozdíl od ABS má vyšší tuhost. Taktéž má zvýšenou odolností proti špatným povětrnostním podmínkám a UV záření. Výhodou tohoto materiálu je dobrá odolnost, tuhost, jednoduchá zpracovatelnost na 3D tiskárnách a kvalita tisku i při detailním objektech.[40, 41]

Je vhodný pro výrobu prototypů, strojírenských nástrojů i koncových výrobků pro běžné použití, včetně využití pro tisk dílů pro venkovní aplikace. U větších výrobků může docházet k deformaci během finálního chladnutí a nemusí držet bez přidání lepidla na podložce. [40]

Existuje i verze ASA 275, která má menší náročnost tisku. Její tiskové teploty jsou podobné jako u tisku z PLA a není pro něj nutná vyhřívaná komora. Na rozdíl od klasickému ASA se mu snižuje mechanická odolnost. [41]

#### **PA**

PA neboli Nylon je velmi pevný a odolný materiál s vysokou odolností proti opotřebení a nárazu. Jedná se o syntetický polymer s vysokou přilnavostí mezi vrstvami. Vyžaduje vyšší tiskové teploty a může absorbovat vlhkost ze vzduchu, což ovlivňuje tisk. Váže na sebe vodu, na což je nutné myslet hlavně při jeho skladování. Pokud nylon není suchý, můžou vzniknou na materiálu bublinky. Nastavení tiskárny na Nylon je podobné jako u materiálu ABS. [42, 43]

Suché nylonové vlákno tiskne hladké předměty s lesklým povrchem. Používá se pro výrobu odolných mechanických součástí, ozubených kol a funkčních prototypů. [42]

## **7.5 Porovnání**

Všechny řečené materiály byly porovnány dle určených vlastností v následující tabulce 7.1.

Prvním parametrem je cena za 1 kilogram. Ceny jsou pokaždé trochu jiné a záleží na kvalitě filamentu, takže jsou zde nejmenší ceny, co byly na českém trhu nalezeny.

Dále se porovnává pevnost, flexibilita a odolnost jednotlivých materiálů. Ty mají dopad na vhodnost materiálu do nepříznivých podmínek.

Nakonec je porovnávána teplota a složitost tisku, které mají vliv na náročnost nastavení tiskárny a průběh tisku.

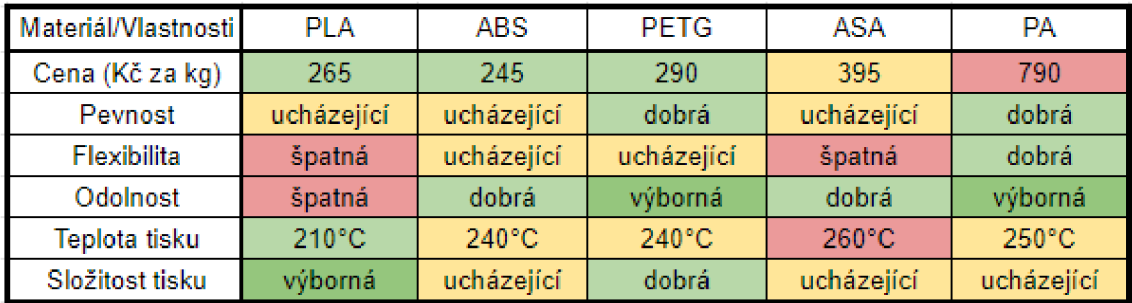

Obrázek 7.1: Porovnání materiálů na 3D tisk

## **7.6 Modelování pouzdra**

Pro vytvoření pouzdra bylo rozhodnuto použít modelovací software Autodesk Inventor Professional. Začalo se rozložením všech komponent a následným měřením velikosti jednotlivých dílů a potřebných otvorů na ně. Z toho se vymodelovalo první testovací pouzdro.

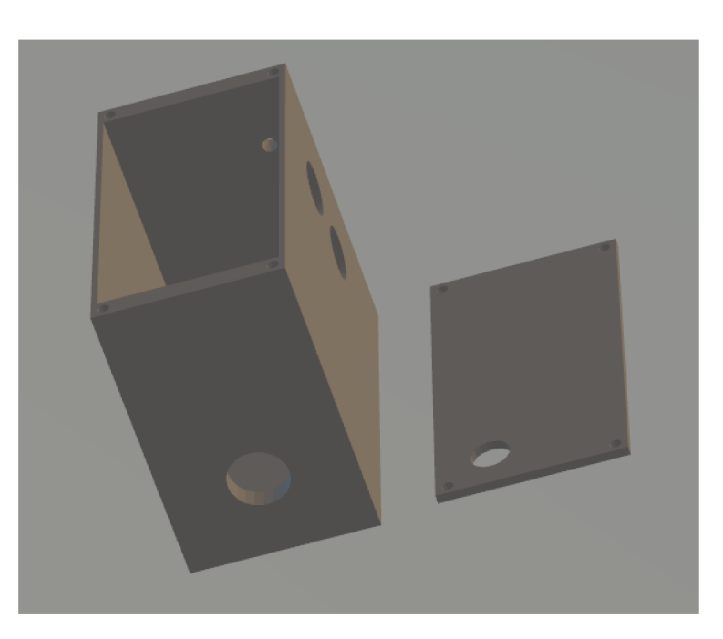

Obrázek 7.2: První testovací krabička

Následně byla vytištěna testovací verze pouzdra. Materiál pro tisk byl zvolen PLA , protože je levný a pro testovací obal má dostatečnou flexibilitu a pevnost. Krabička byla vytištěna na tiskárně Bambu Lab P1P. K ní je dostupný software Bambu Lab, kde se pro tisk nastavila tryska 0.4 mm a tloušťka tisku 0.2 mm.

Toto pouzdro mělo několik nedostatků. Víčko bez šroubů nedrželo na zbytku krabičky, otvor na zadní senzor byl moc malý a otvor na boční senzor naopak moc velký. Dále bylo uvnitř nevyužité místo a nepájivé pole nebylo pevně na svém místě. Proto došlo k vytažení víka, zmenšení délky a upravení přední a zadní stěny. Dále byla provedena úprava velikosti otvorů pro senzory.

Další velkou změnou bylo vyměnění materiálu za PETG , který má větší odolnost a je lepší pro zařízení, které je v pohybu a venku.

Ve výsledku se nepohybovalo nepájivé pole a všechny senzory držely na svém místě. Víčko drželo dost pevně i bez přidaných šroubů a dovnitř se nedostává skrz víko vlhkost. Všechny komponenty se do krabičky pohodlně vešly.

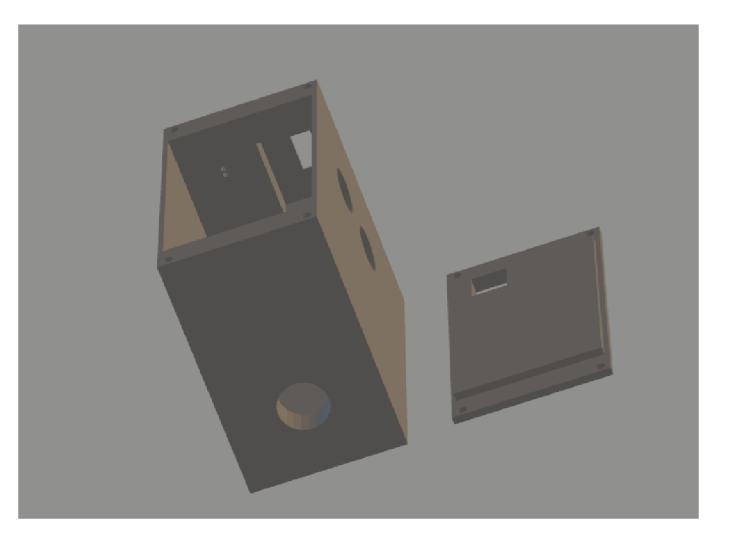

Obrázek 7.3: Finální krabička

## **7.7 Modelování připevnění na kolo**

K modelování této součástky byl použit modelovací software Autodesk Inventor Professional, který byl použit i pro modelování krabičky pro zařízení samotné. Dalším krokem bylo vytvořit držák, který připevní zařízení k sedlovce kola. Na krabičku byl přidán otvor na zadní straně pro připevnění držáku. Držák je konstruován jako dva díly tvořící objímku sedlovky, které spojují 2 šrouby. U modelování této součástky se muselo myslet na úhel sedlovky, aby bylo zařízení ve vodorovné podobě.

Jako materiál bylo zvolené bílé PET, které pro tvorbu tak detailní komponenty je svými vlastnostmi dostačující.

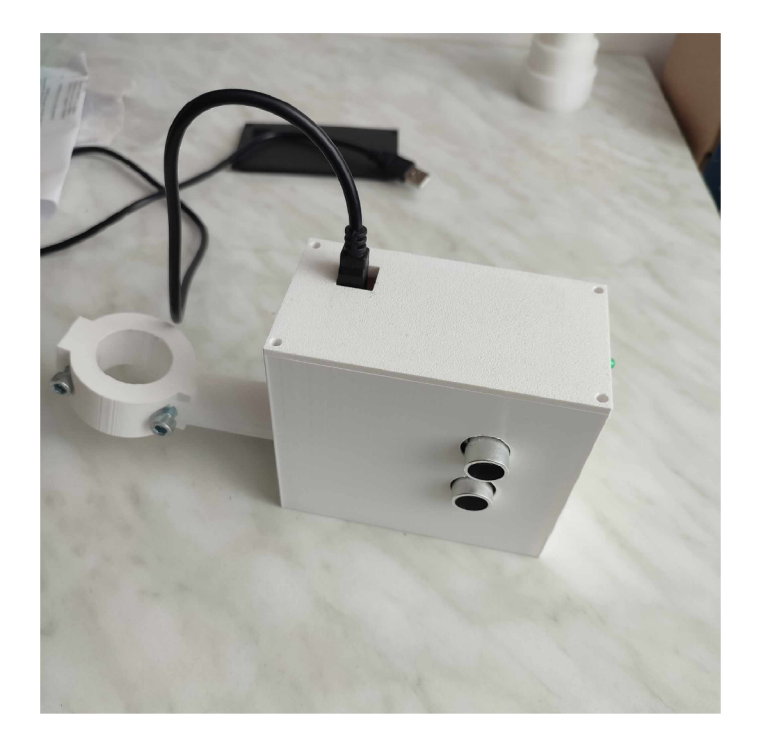

Obrázek 7.4: Krabička sestavená

První pokus upevnění byl na testovací PET krabičce, kdy krabička nápor nevydržela a začala v okolí otvoru praskat. Kvůli této skutečnosti byla další verze krabičky upravena tlustší zadní stěnou.

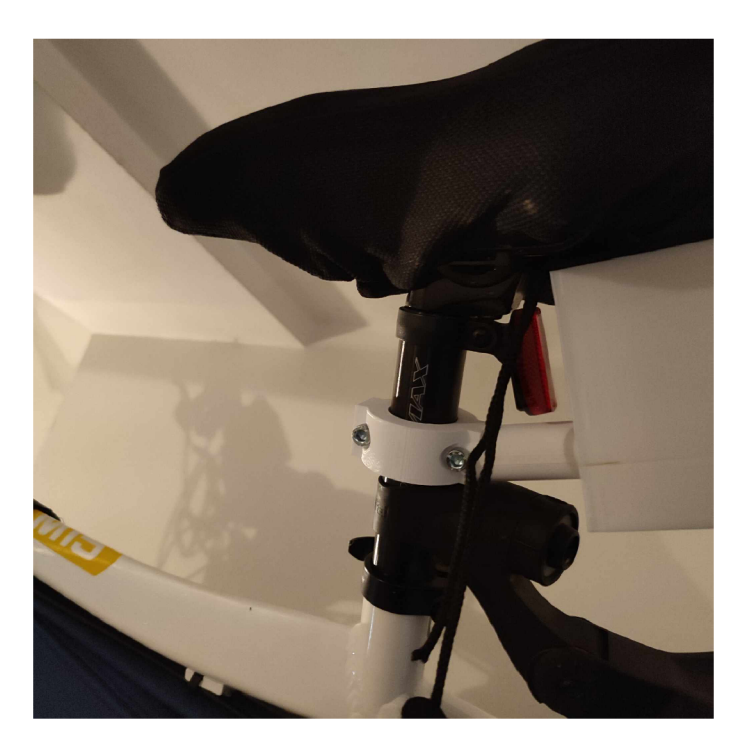

Obrázek 7.5: Připevnění na kolo

## **8 Finální sběr dat**

## **8.1 Příprava**

Pro připevnění senzoru na kolo, se musí přidělat držák k sedlovce. Ten se připevní sešroubováním dvou půlek. Následně na držák lze nasadit krabičku pro měření. Ta musí být připojena ke zdroji proudu, v tomto případě byla zvolena malá powerbanka, která byla pomocí pásků se suchým zipem připevněna k sedlovce kola.

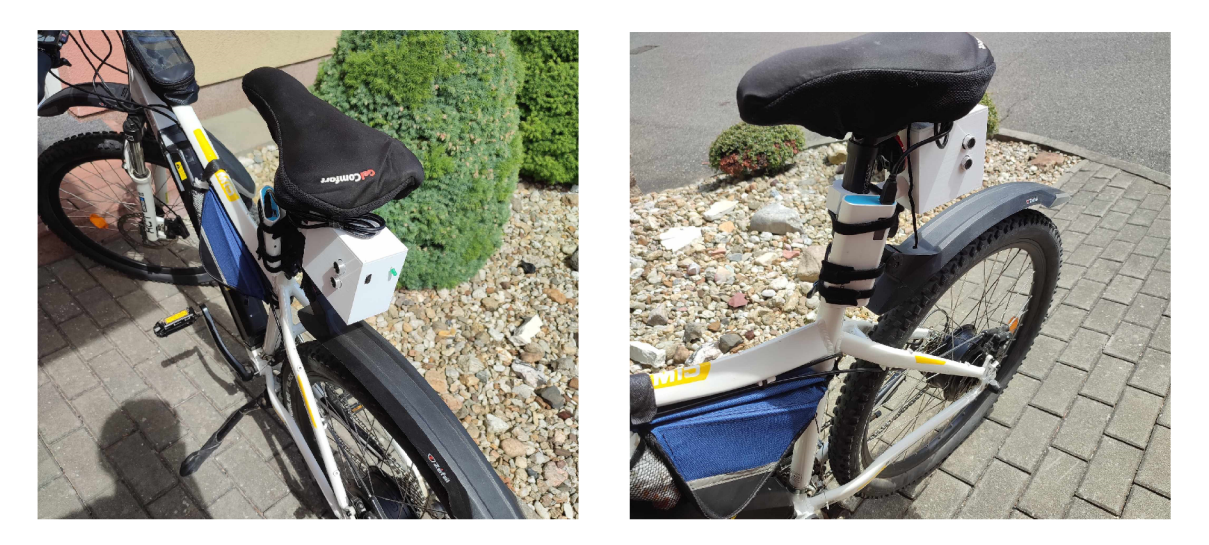

Obrázek 8.1: Připevněné zařízení před jízdou

Zařízení bylo připevněno pomocí obroučky na sedlovku kola. Zařízení se zapojilo k powerbance, která se pomocí pásků připevnila k sedlovce.

Po optimalizaci zařízení byla navázaná spolupráce s kolegou, který dělá v rámci svého bakalářského projektu projekci dat do heatmapy.

Heatmapa je metoda grafické prezentace dat, kde jsou hodnoty reprezentované na škále barev. Výsledkem je přehledné zobrazení intenzity v oblastech, kde jsou data monitorována. Zde je barva tmavší v místech, kde auta předjíždí cyklisty blíž a světlejší v místech kdy dál. Při nedostatku dat se zobrazují samotné body.

Na rozdíl od testovacího serveru jsou zde pevně stanoveny názvy proměnných v adrese a počet parametrů. Propojení s jeho databází obnášelo změnění názvů parametrů, upravení formátu dle potřeby a celková změna adresy.

Bod na mapě se kvůli nepřesnosti vždy vykreslí na nejbližší silnici od místa souřadnic. Intenzita bodu je dána parametrem intenzity, v tomto případě vzdálenosti. Čím menší je vzdálenost, tím víc místo na mapě svítí. Při dostatečném přiblížení jsou na mapě vidět konkrétní body.

## **8.2 Měření**

Proces měření v praxi je znázorněn v obrázku 8.2, kde jsou postupné kroky znázorněné na zaparkovaném autě. V aplikaci u jednotlivých kroků jsou znázorněny data, která simulují auto v pohybu.

V prvním kroku jde vidět, že je auto za uživatelem a aplikace upozorní cyklistu na překážku v určité vzdálenosti, která jede určitou rychlostí. Ta se aktualizuje až do doby, než uživatel začne předjíždět a zmizí z dohledu zadního senzoru.

Tím nastane další část předjíždění, kdy se uživateli ukáže minimální boční vzdálenost, kterou dokázal senzor naměřit.

Jakmile překážka ujede z dosahu bočního senzoru, nastává poslední krok. V případě, že za uživatelem nejede další automobil, ho aplikace o této skutečnosti informuje a na pozadí pošle data na vzdálený server.

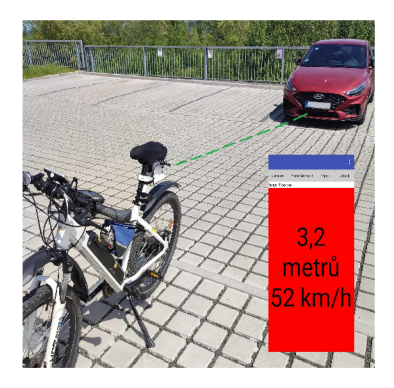

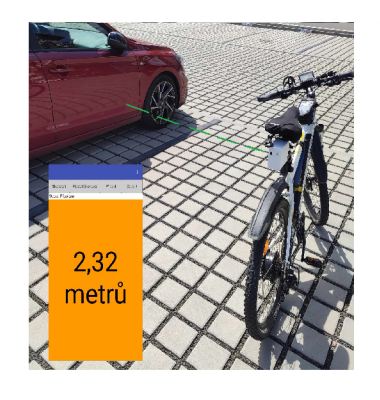

Volno

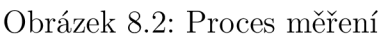

## **8.3 Testovací jízda**

Finální sběr dat probíhal ve městě Liberec, konkrétně v městských částech Dolní Hanychov a Horní Hanychov. Při této trase nenastal se zařízením žádný problém. Vše drželo na svém místě a měření vypadala velice blízko skutečnosti.

Za cestu jsem napočítal celkově sedm předjetí. Všechna tato předjetí zařízení zaznamenalo. Dokázalo zaznamenat i dvě auta, která jela hned za sebou, což lze vidět v levé dolní části v obrázku 8.3.

Finální jízda byla vyhodnocena jako úspěšná. Zařízení se na ní osvědčilo jako dostačující proof of concept. Tím se uzavřela i testovací část této práce.

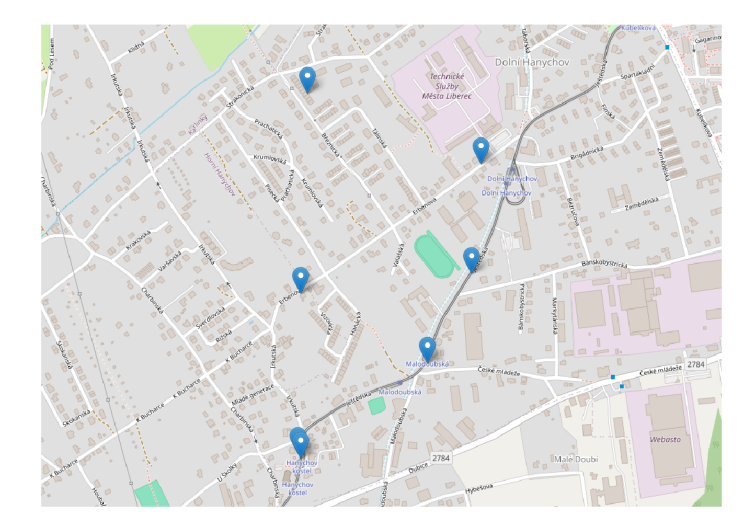

Obrázek 8.3: Mapa po testovací jízdě

## **Závěr**

Cílem této bakalářské práce bylo vytvořit proof of concept zařízení pro detekci předjíždějícího automobilu a změření a zpracování dat o vzdálenosti, ve které cyklistu předjíždí. K tomu byla vytvořena mobilní aplikace, která se zařízením komunikuje, zpracovává data pro uživatele a odesílá je na vzdálený server. Všechny cíle této bakalářské práce byly splněny.

Náklady na konečné zařízení byly okolo 700 českých korun. Jeho komerční cena je odhadnuta okolo 1000 českých korun.

Začátek práce se zaměřuje na popis již existujících komerčních řešení pro bezpečnost cyklisty na vozovce, dále na jejich porovnání se zařízením vznikající v rámci této bakalářské práce. Pro porovnání slouží tabulka srovnávací parametry těchto zařízení.

Další část práce se zabývá vybíráním vhodného MC U a senzorů pro tento projekt. Jsou zde porovnávány varianty MC U a vysvětleny jednotlivé zvolené senzory.

Následuje část věnovaná mobilní aplikaci. Nejprve jsou porovnávána programovací prostředí pro vytvoření aplikace, poté samotné programování a vlastnosti aplikace.

Dále je práce zaměřena na tvorbou obalu na zařízení a připevněním zařízení ke kolu. Jsou porovnávány materiály pro 3D tisk a samotný postup vytváření a montování pouzdra.

Závěrem se práce zaobírá testováním zařízení v provozu a zobrazením výsledků na heatmapě.

Výsledné zařízení z této práce může pomoci při monitorování nebezpečných úseků a k jejich úpravě.

Výsledný produkt má ještě spoustu rezerv. Práce by mohla být vylepšena o senzor vzdálenosti s větším dosahem, aby byl cyklista upozorněn dřív. Dalším přínosem by mohlo být zabezpečené spojení s databází, do které aktuálně předává zařízení data. Aktuálně je z mé strany předávání dat neautorizované.

## **Použitá literatura**

- [1] BIKE-KOLA . *Historie kola,* [estranky.cz,](http://estranky.cz) 2024. Dostupné také z: [https://bike](https://bike-)[kola.estranky.cz/clanky/d](http://kola.estranky.cz/clanky/)sfgrdsgdfg.html.
- [2] MARKÉTA NOVOTNÁ TÝM, silniční bezpečnosti a pplk. Veronika Hodačová. *Na kole jen s přilbou 2023.* [policie.cz,](http://policie.cz) 2024. Dostupné také z: [https://www.](https://www) policie. cz/clanek/na-kole-jen-s-prilbou-2023. aspx.
- [3] DEKONINCK, IWEIN. *Garmin Varia RTL515.* road.cc, 2023. Dostupné také z: [https://road.cc/content/review/garmin-varia-rtl515-291455.](https://road.cc/content/review/garmin-varia-rtl515-291455)
- [4] DEKONINCK, IWEIN. *VARIA REARVIEW RADAR RTL515/RTL516.*  road.cc, 2023. Dostupné také z: https : / / www8 . garmin . com / manuals / webhelp / GUID - C41F445D - 457F - 447D - 88C8 - FE286BF157E9 / CS - CZ/GUID-B77A2067-F0B8-4CB8-A2CC-09AC15C38654-homepage.html.
- [5] CYCLISTS, The Sweet. *VARIA REARVIEW RADAR RTL515/RTL516.*  The Sweet Cyclists, 2023. Dostupné také z: <https://thesweetcyclists.com/> magicshine-seemee-dv-bike-camera-taillight-safety-review/.
- [6] MAGENE . *L508 Radar Tail Light.* Magene, 2023. Dostupné také z: https: //[www.magene.com/en/tail-lights/55-1508-radar-tail-light.html.](http://www.magene.com/en/tail-lights/55-1508-radar-tail-light.html)
- [7] MANUALS+ . *Magene L508 Radar Tail Light User Manual,* manuals.plus, 2023. Dostupné také z: [https://manuals.plus/magene/1508-radar-tail-light](https://manuals.plus/magene/1508-radar-tail-light-)manual#axzz8WLs3zoJB?utm content=cmp-true.
- [8] KING, Phil. *Velo AI smart bike light,* raspberry pi, 2024. Dostupné také z: [https://www.raspberrypi.com/news/velo-ai-smart-bike-light/.](https://www.raspberrypi.com/news/velo-ai-smart-bike-light/)
- [9] VELO . *Velo.ai.* velo, 2024. Dostupné také z: [https://www.velo.ai/.](https://www.velo.ai/)
- [10] CONTRIBUTORS, OpenBikeSensor. *OpenBikeSensor.* OpenBikeSensor, 2023. Dostupné také z: [https://www.openbikesensor.org/.](https://www.openbikesensor.org/)
- [11] JEŽEK, Adam. *Lekce 1 Seznámení s Arduinem.* itnetwork, 2023. Dostupné také z: https: / / www. itnetwork. cz / hardware - pc / arduino / programovací $jazyk/arduino-seznameni/$ .
- [12] [OPENSOURCE.COM.](http://OPENSOURCE.COM) *What is an Arduino?* [Opensource.com,](http://Opensource.com) 2023. Dostupné také z: [https://opensource.com/resources/what-arduino.](https://opensource.com/resources/what-arduino)
- [13] RPISHOP. *NodeMCU ESP8266 WiFi vývojová deska.* Rpishop, 2023. Dostupné také z: https : / / rpishop . cz / esp32- a - esp8266 / 1944- nodemcuesp8266-wifi-vyvojova-deska.html.
- READTHEDOCS . *NodeMCU Documentation.* Readthedocs, 2023. Dostupné  $\left[14\right]$ také z: [https://nodemcu.readthedocs.io/en/release/.](https://nodemcu.readthedocs.io/en/release/)
- $\left[15\right]$ LTD, Raspberry Pi. *Raspberry Pi 5 - 8GB RAM.* [raspberrypi.com,](http://raspberrypi.com) 2023. Dostupné také z: <https://www.raspberrypi.com/documentation/computers/> getting-started.html.
- $[16]$ KOFLER, Michael. *Raspberry Pi 5 review: A huge upgrade for the tiny single-board computer.* PCWorld, 2024. Dostupné také z: https : / / www . pcworld. com / article/2219346/raspberry- pi- 5-review, html.
- TEAM, DevicePlus Editorial. The History of Raspberry Pi. DEVICE PLUS  $[17]$ - ROHM, 2023. Dostupné také z: [https://www.deviceplus.com/raspberry](https://www.deviceplus.com/raspberry-) $pi / the-history-of-raspberry-pi/$ .
- $[18]$ U-BLOX. *GPS modul NE0-7M Datasheet.* U-blox, 2014. Dostupné také z: https: / / content. u- blox. com / sites / default / files / products / documents / NEO-7\_DataSheet\_%28UBX-13003830%29.pdf.
- $\left[19\right]$ TECHNOLOGY , Handson. *HC-SRO4 Ultrasonic Sensor Module User Guide.*  Handson Technology, 2024. Dostupné také z: <https://www.handsontec.com/> dataspecs/HC-SR04-Ultrasonic.pdf.
- $\left[20\right]$ ST. *VL53L1X.* ST, 2024. Dostupné také z: <https://www.st.com/resource/en/> datasheet/vl5311x.pdf.
- STUDIO, ITead. *HC-05 -Bluetooth to Serial Port Module.* ITead Studio,  $\left[21\right]$ 2024. Dostupné také z: https: / / componentslOl. com / sites / default / files / component datasheet/HC-05%20Datasheet.pdf.
- $[22]$ DEVELOPERS . *Meet Android Studio.* Developers, 2024. Dostupné také z: https: / / [developer.android.com/s](http://developer.android.com/)tudio/intro.
- $[23]$ DREXLER, Octavia. *The Pros and Cons of Android Studio and App Tools.*  Pangea, 2024. Dostupné také z: [https://pangea.ai/blog/services/pros-and](https://pangea.ai/blog/services/pros-and-)cons-of- android- studio- and- app-tools.
- MICROSOFT. *Visual Studio Tools for Xamarin.* Microsoft, 2024. Dostupné  $[24]$ také z: [https://visualstudio.microsoft.com/cs/xamarin/.](https://visualstudio.microsoft.com/cs/xamarin/)
- $[25]$ EXOFT. *pros and cons of xamarin app development.* Exoft, 2024. Dostupné také z: [https://exoft.net/pros-and-cons-of-xamarin-app-development/.](https://exoft.net/pros-and-cons-of-xamarin-app-development/)
- $[26]$ APPINVENTOR. *appinventor.* appinventor, 2024. Dostupné také z: https: //appinventor.[mit.edu/.](http://mit.edu/)
- QUORA. *Is building an app with the MIT App Inventor professional/serious?*   $[27]$ quora, 2024. Dostupné také z: [https://www.quora.com/Is-building-an-app](https://www.quora.com/Is-building-an-app-)with-the-MIT-App-Inventor-professional-serious.
- $[28]$ APPINVENTOR. *The APP OF THE MONTH,* appinventor, 2024. Dostupné také z: [https://appinventor.mit.edu/explore/app-month-program.](https://appinventor.mit.edu/explore/app-month-program)
- $[29]$ KKSB. KKSB Arduino Metal Project Case (Black). KKSB Cases, 2024. Dostupné také z: https://kksb-cases.com/products/kksb-arduino-metalproject- case- black.
- $\left[30\right]$ SORA-SHOP. *Acrylic Case for Arduino UNO R3.* sora-shop, 2024. Dostupné také z: [https://sora-shop.com/electronic-cases/155/acrylic-case-for-arduino](https://sora-shop.com/electronic-cases/155/acrylic-case-for-arduino-)uno-r3.
- MATERIALPR03D . *3D tisk v kostce.* Materialpro3d, 2024. Dostupné také z:  $\left[31\right]$ [https://www.materialpro3d.cz/3d-tisk-v-kostce/.](https://www.materialpro3d.cz/3d-tisk-v-kostce/)
- ČVUT. *HISTORIE 3D TISKU.* ČVUT FS, 2024. Dostupné také z: https:  $\left[32\right]$ / / www. fs. cvut. cz / ostatni / sekce- 3dtisk / 3dtisk / možnosti- 3dtisk/historie- 3dtisk/.
- $[33]$ ULTIMAKER. *The complete history of 3D printing.* UltiMaker, 2024. Dostupné také z: [https://ultimaker.com/learn/the-complete-history-of-3d](https://ultimaker.com/learn/the-complete-history-of-3d-)printing/.
- MATERIALPRO3D. PLA. Materialpro3d, 2024. Dostupné také z: https://  $[34]$ www.materialpro3d.cz/materialovy-slovnik/pla/.
- LTD., TWI. *WHAT IS PLA? (EVERYTHING YOU NEED TO KNOW).*   $[35]$ TWI Ltd., 2024. Dostupné také z: [https://www.twi-g](https://www.twi-)lobal, com/technicalknowledge/faqs/what-is-pla.
- MATERIALPRO3D. *ABS.* Materialpro3d, 2024. Dostupné také z: https://  $\left[36\right]$ www.materialpro3d.cz/materialovy-slovnik/abs/.
- $\left[37\right]$ SPECIALCHEM. *Comprehensive Guide on Acrylonitrile Butadiene Styrene (ABS).* Omnexus, 2024. Dostupné také z: <https://omnexus.specialchem.com/> selection-guide/acrylonitrile-butadiene-styrene-abs-plastic.
- MATERIALPRO3D. *PETG*. Materialpro3d, 2024. Dostupné také z: https:  $\left[38\right]$  $//$ www.materialpro3d.cz/materialovy-slovnik/pet-g/.
- LTD., TWI. *WHAT IS PETG? (EVERYTHING YOU NEED TO KNOW).*   $\left[39\right]$ TWI Ltd., 2024. Dostupné také z: [https://www.twi-g](https://www.twi-)lobal, com/technicalknowledge/faqs/what-is-petg.
- $[40]$ MATERIALPRO3D. ASA. Materialpro3d, 2024. Dostupné také z: https:// www.materialpro3d.cz/materialovy-slovnik/asa/.
- V ., Carlota. *All You Need to Know About ASA for 3D printing.* 3Dnatives,  $|41|$ 2024. Dostupné také z: <https://www.3dnatives.com/en/asa-3d-printing->170820204/.
- $[42]$ MATERI ALPR03D . *Nylon (PA) filament.* Materialpro3d, 2024. Dostupné také z: [https://www.materialpro3d.cz/nylon-filament/.](https://www.materialpro3d.cz/nylon-filament/)
- 3DGENCE. *Polyamide (PA, Nylon).* 3Dgence, 2024. Dostupné také z: https:  $[43]$ / / 3dgence. com / filaments/polyamide/.
- ARDUINO.C C. *Arduino IDE.* arduino.cc, 2023. Dostupné také z: https://  $[44]$ www.arduino.cc/en/software.

# **Přílohy**

## **Zdrojové kódy**

- Zdrojový kód Arduino  $\mathrm{https://github.com/Misterio21/BP\_Arduino\_code}$
- Zdrojový kód Mobilní aplikace https://github.com/Misterio21/BP\_mobilni\_aplikace